# NetSuite 2017.1 Release Notes

Revision Date: February 8, 2017

PDF File Version: v3

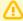

**Important:** This document summarizes the changes to NetSuite between 2017.1 and the previous release.

These release notes are subject to change every week.

The 2017.1 enhancements and changes listed in this document are not available to customers until they are upgraded to NetSuite 2017.1. Please check the version number at the bottom of your Home page if you are unsure which NetSuite version you are using.

Click links in the following table for details about product changes:

| roduct   | Section                                      | Summary                                                                                                    |
|----------|----------------------------------------------|----------------------------------------------------------------------------------------------------|
| NetSuite | Accounting                                   | Foreign Currency Variance Posting Rules Enhanced GL Audit Numbering with GL Impact Locking Advanced Intercompany Journal Entries Custom GL Lines Plug-in Enhancements Enhancements in Advanced Revenue Management Summarized Intercompany Elimination Journal Entries Advanced Revenue Management Support for Subscription Billing Processed Intercompany Elimination Records Page Enhancement for Classic Revenue Recognition Saved Search Enhancement for Accounting Context Change to Xignite Provider Fixed Assets Management Enhancements Enhancement to Mexico Compliance |
|          | Administration                               | Deprecation of Quicken QIF File Import New Options for Two-Factor Authentication SAML Single Sign-on Enhancements Expanded List of Trusted Certificate Authorities Enhancements to Email Message Management For European Union Customers Only: Accessing Release Preview Absolute Session Timeouts for Web Services and for UI Access New Permissions for Employee Search and Employee Navigation Script Queue Monitor in Application Performance Management (APM)                                                                                                    |
|          | Banking                                      | Change to Displaying Negative and Positive<br>Transactions in Reconciliation<br>Change to Automatic Transaction Matching                                                                                                    |
|          | Customer<br>Relationship<br>Management (CRM) | Case Alerts (Beta) Enhancements to the Customer Dashboard Performance Metrics for Support Cases Links to Case Reply Attachments Quick Note Field on Case Records                                                                                                    |

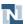

| Product | Section                           | Summary                                                                                                    |
|---------|-----------------------------------|----------------------------------------------------------------------------------------------------|
|         |                                   | System Template Categories Dun & Bradstreet for NetSuite Integration Enhancements                                                                                                    |
|         | Employee<br>Management            | Employee Center Portlet Enhancements One Payroll Service Time Rejection Note Restrict Expense Category per Subsidiary Time Threshold Enhancements Time Entry Exceptions Report Enhancements                                                                                                    |
|         | Items and Inventory<br>Management | Vendor Dashboard Intercompany Transfer Order Enhancements In-Transit Accounting and Group Average Costing In-Transit Ownership Commit Orders Scheduling Enhancements Purchase Order Form Enhancements                                                                                                    |
|         | Order Management                  | Subscription Billing Promotion Enhancements with SuitePromotions Enhancements in Automatic Location Assignment Rules Automatic Location Assignment Configuration Field on Sales Order Default Automatic Location Assignment Configurations Store Pickup Exceptions on Fulfillment Request Record Pickup Hold Field on the Fulfillment Request Record Automation for Pickup Orders Pickup Order Notifications Business Hours on Location Record Buffer Stock for Store Pickup New Subsidiary Field on Automatic Location Assignment Configuration Record Updates to the Payment Processing Profiles Page Dunning Enhancements Electronic Payments Enhancements Grid Order Management Enhancements Recurring Billing Enhancements Software Vertical Contract Renewals Enhancements |
|         | Projects                          | Charge-Based Billing Enhancements Advanced Project Profitability Void Time Improvements Support for Time-Off Management Project Resource Management                                                                                                    |
|         |                                   |                                                                                                    |
|         | Taxation                          | Purchase Tax for Imports on Vendor Bills Support for Per Nexus Cash Basis Tax Reporting in International Tax Reports Accounting Context Support for Tax Audit Files                                                                                                    |
|         | User Interface                    | Updates to the Payment Processing Profiles Page<br>End of Support for Safari 7<br>Advance Notice: Safari 8 Support Targeted to End in<br>2017.2                                                                                                    |

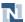

| Product             | Section                                                     | Summary                                                                                                    |
|---------------------|-------------------------------------------------------------|----------------------------------------------------------------------------------------------------|
|                     |                                                             | Enhancement to Help Center Search Navigation StickyNotes Enhancements Subsidiary Navigator Enhancements File Drag and Drop Enhancements                                                                                                    |
| SuiteCommerce       | Commerce Platform                                           | Enhanced seodebug Log Flexibility in Specifying the Related Field Sets Shopping Cart Performance Enhancement Support for Store Pickup in the Commerce API Support for Store Pickup in the Item Search API Support for SuitePromotions in the Commerce API Shopping Cart Information Exposed to Search Enhancement to URL Components Secure Web Store Shopping Domains Single Secure Domain for Web Store Shopping and Checkout Automatic Redirects for Secure Domains Web Store Performance Enhancement – User Event Script Execution Context |
|                     | SuiteCommerce<br>Advanced Release<br>Notes                  | SuiteCommerce Advanced Release Notes                                                                                                    |
|                     | Site Management<br>Tools                                    | Disable Escape to Login<br>Content URL Enhancement                                                                                                    |
| SuiteCloud Platform | SuiteBundler                                                | Bundle Support during Release Phasing New Permission for Bundle Audit Trail Support for Bundling SDF SuiteApp Projects Preserve Data Option for Bundled Custom Segments Bundle Support for New Release Preview Environment NetSuite Version Filter for Managed Upgrades                                                                                                    |
|                     | SuiteBuilder -<br>Customization                             | Enhancements to Custom Segments Advanced PDF/HTML Templates Available for Printing Saved Search Results Enhanced Management of Large Custom Lists Inclusion of Role in System Notes                                                                                                    |
|                     | SuiteAnalytics<br>(Dashboards,<br>Reporting, and<br>Search) | New Column Exposed in SuiteAnalytics Connect<br>Service to Support Advanced Intercompany Journal<br>Entries                                                                                                    |
|                     | CSV Import                                                  | CSV Import Supported for Consolidated Exchange Rate<br>Updates<br>Large Custom List Imports Supported                                                                                                    |
|                     | SuiteFlow (Workflow<br>Manager)                             | NetSuite UI Menu Location Change for SuiteFlow<br>NetSuite UI Location Change for Enabling SuiteFlow<br>Logging for Workflows Locked by Bundle                                                                                                    |
|                     | SuiteScript                                                 | Enhanced Security for Admin Scripting New SuiteScript Scheduling Permission Web Store Performance Enhancement – User Event Script Execution Context Changes to SuiteScript Handling of Header Names Workflow Action Script Type Extended                                                                                                    |

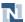

| Product   | Section                                       | Summary                                                                                                    |
|-----------|-----------------------------------------------|----------------------------------------------------------------------------------------------------|
|           |                                               | Enhancement for the Deposit Record SuiteScript 2.0 – Enhancements to require Object Configuration (Existing Script Impact) SuiteScript 2.0 – Flat File Streaming Support SuiteScript 2.0 – New Method for Retrieving NetSuite Domain Data SuiteScript 2.0 - Account ID Parameter Added to Relative URLs SuiteScript 2.0 – New Methods for Working With Select Options 2017.1 SuiteScript Record Exposures 2017.1 SuiteScript Records Browser Script Queue Monitor in Application Performance Management (APM)                                                                                                    |
|           | SuiteTalk (Web<br>Services) Integration       | Disabling of WSDL 2009.2 and Older Endpoints Absolute Session Timeouts for Web Services Release Preview Version of 2017.1 WSDL Now Available Araxis Merge DIff File for the 2017.1 Endpoint 2017.1 SuiteTalk Schema Browser                                                                                                    |
|           | SuiteCloud<br>Development<br>Framework (Beta) | SuiteApp Development Support Ability to Import Bundles into Account Customization Projects Modification of Attributes for File Cabinet Files and Folders Updates to SuiteCloud IDE Context Menus Comparison of Custom Objects in Projects with Custom Objects in NetSuite Accounts Updating of Multiple Custom Objects with a Single Action                                                                                                    |
| SuiteApps | SuiteApps (Bundles)<br>Released by NetSuite   | Dun & Bradstreet for NetSuite Integration Enhancements Dunning Enhancements Electronic Payments Enhancements Grid Order Management Enhancements Project Resource Management Enhancement to Mexico Compliance Software Vertical Contract Renewals Enhancements Recurring Billing Enhancements Script Queue Monitor in Application Performance Management (APM) StickyNotes Enhancements Subsidiary Navigator Enhancements File Drag and Drop Enhancements Fixed Assets Management Enhancements Support for Per Nexus Cash Basis Tax Reporting in International Tax Reports Accounting Context Support for Tax Audit Files |

# Accounting

NetSuite 2017.1 includes the following enhancements to accounting features:

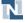

- Foreign Currency Variance Posting Rules
- Enhanced GL Audit Numbering with GL Impact Locking
- Advanced Intercompany Journal Entries
- Custom GL Lines Plug-in Enhancements
- Enhancements in Advanced Revenue Management
- Summarized Intercompany Elimination Journal Entries
- Advanced Revenue Management Support for Subscription Billing
- Processed Intercompany Elimination Records Page
- Enhancement for Classic Revenue Recognition
- Saved Search Enhancement for Accounting Context
- Change to Xignite Provider
- Fixed Assets Management Enhancements
- Enhancement to Mexico Compliance

# Foreign Currency Variance Posting Rules

Prior to 2017.1, you could not alter the default system-generated foreign exchange rate variance accounts into which realized gain and loss and unrealized gain and loss variances posted. Now, NetSuite provides the new Foreign Currency Variance Posting Rules table, which permits posting flexibility for local statutory compliance requirements. This table enables you to define subsidiary-specific account posting rules for exchange rate variances. For information about defining posting rules that specify the accounts to which foreign currency variances post, see the help topic Defining Foreign Currency Variance Posting Rules.

# Enhanced GL Audit Numbering with GL Impact Locking

The GL Audit Numbering feature applies gapless numbering sequences to all GL posting transactions. Gapless GL audit numbering enables companies to meet international compliance requirements. When this feature is enabled, GL Audit Numbering is listed as a required task on the period close checklist when you close the last month in an accounting period.

Prior to 2017.1, you could set up and run GL audit numbering sequences only from the period close checklist. Now, you can also set up and run GL audit numbering sequences on demand from the Transactions > Management > GL Audit Numbering menu.

In 2017.1, you can set up and run two different types of GL audit numbering sequences:

- Permanent When you select this option, you can run the GL audit numbering as often as required on demand from the menu option and as a Recurring run. Numbers assigned to GL impacting transactions cannot be changed, although the transaction details can be modified, as required. When you create this GL audit numbering sequence, NetSuite validates that there is no other existing sequence for this accounting period type and open accounting period. GL audit numbering numbers transactions until the numbering run date. Future-dated transactions are not numbered.
- Repeatable When you select this option, you can run the GL Audit Numbering task as often as required for the same period. All transactions (including future-dated transactions) in the sequence are renumbered each time you run the numbering sequence.

Following are additional tasks that you can perform on demand from the Transactions > Management > GL Audit Numbering menu option:

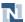

- Review the GL impacting transactions to be numbered
- View the history of GL audit numbered transactions
- Verify the GL audit numbering status of GL impacted transactions

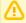

**Important:** You must have View level of the Manage Accounting Periods permission to see the GL Audit Numbering menu option. View level permits you to review transactions to be numbered, view transaction history, and verify the status of numbered transactions. You must have Full level of the Manage Accounting Periods permission to set up and run GL audit numbering sequences.

For more information about the GL Audit Numbering feature, see the help topic Using GL Audit Numbering.

# **GL** Impact Locking

GL Impact Locking locks the GL impact of a transaction that has been assigned a permanent GL audit number. Any change to an impacting transaction automatically generates a GL Impact Adjustment Copy and a GL Impact Adjustment Reversal transaction. These transactions display on the GL Impact subtab on the original GL impacted transaction. For more information, see the help topic Using GL Impact Locking.

In accounts that are not OneWorld, administrators can check the GL Impact Locking box on the company record to enable GL impact locking for all GL impacting company transactions. For details, see the help topic Setting Up Company Information.

In OneWorld accounts, administrators can check the GL Impact Locking box on a subsidiary record to enable GL impact locking for all GL impacting transactions for that specific subsidiary. For details, see the help topic Creating Subsidiary Records.

# Advanced Intercompany Journal Entries

For OneWorld accounts, NetSuite 2017.1 introduces Advanced Intercompany Journal Entries. Prior to this release, you could specify only two subsidiaries on an intercompany journal entry: the originating subsidiary and the receiving subsidiary. Now, with the advanced version, you can specify the originating subsidiary and multiple receiving subsidiaries.

Prior to 2017.1, you could change the Currency field to the base currency of the receiving subsidiary. With the new Advanced Intercompany Journal Entries feature, you can change it to any currency set up in your system.

If you use the **Automated Intercompany Management** feature, you can now click the new **Auto Balance** button to automatically add elimination lines to balance the transaction. For example, if the net amount of a To subsidiary is a credit, NetSuite automatically adds an offsetting debit line with a receivables account.

To use Auto Balancing, go to Accounting > Accounting Preferences > Items/Transactions, then set your preferences for **Default ICJE Auto Balance Receivables Account** and **Default ICJE Auto Balance Payables Account**. For details, see the help topic Items/Transactions Accounting Preferences.

If you have a OneWorld account, you have access to both versions in 2017.1. You can create advanced intercompany journal entries at Transactions > Financial > Make Advanced Intercompany Journal Entries. Regular intercompany journal entries have not been changed and are still available at Transactions > Financial > Make Intercompany Journal Entries. To use the new advanced intercompany

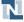

journal entries, you must update any existing scripts or workflows that run on the original intercompany journal entries.

For more information, see the help topic Making Advanced Intercompany Journal Entries.

# Custom GL Lines Plug-in Enhancements

NetSuite 2017.1 includes the following enhancements to the Custom GL Lines plug-in:

- Cost Updates Supported in Custom GL Lines
- Expense Report Supported by Custom GL Lines Plug-in

# Cost Updates Supported in Custom GL Lines

As of NetSuite 2017.1, custom GL lines plug-in implementations are triggered by cost updates. This change applies to accounts where both the Custom GL Lines Plug-in and Inventory features are enabled. In these accounts, when the cost of goods sold (COGS) changes for transactions, Custom GL Lines Plug-in implementations run asynchronously to update the GL impact of the transactions.

When a transaction is updated by the COGS engine, the GL impact is updated. This update triggers the Custom GL Lines Plug-in implementation to be run asynchronously on the transaction. After this process is complete, the GL impact is updated a second time. During the period of time this type of process is scheduled or in progress, a message is displayed at the top of the GL Impact page to indicate that the GL impact might change.

A new Review Custom GL Plug-in Executions page is available where you can review any exceptions that occur during asynchronous custom GL update, including incomplete and failed executions. Go to Customization > Plug-ins > Review Custom GL Plug-in Executions to see this page. You can ignore these errors or execute the plug-in again.

## Expense Report Supported by Custom GL Lines Plug-in

Custom GL Lines Plug-in implementations can now be applied to expense reports. When you create an implementation of the Custom GL Lines Plug-in, Expense Report is available in the Transaction Types list. Select Expense Report to trigger the custom GL lines plug-in implementation after an expense report transaction is saved, approved, or rejected. For more information, see the help topic Custom GL Lines Plug-in Overview.

# Enhancements in Advanced Revenue Management

NetSuite 2017.1 delivers many enhancements to the Advanced Revenue Management feature. The enhancements are in the following areas:

- Custom Revenue Recognition Events
- Options for Foreign Currency Adjustments
- Usability Enhancements for Advanced Revenue Management

# **Custom Revenue Recognition Events**

To increase the flexibility of revenue processing, you can now create custom revenue recognition events. Revenue recognition events trigger the creation of revenue recognition plans. Prior to 2017.1, you could use the following events to trigger revenue plan creation:

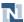

- Billing
- Fulfillment
- Project progress
- Revenue arrangement creation
- Subscription Events

To create a custom revenue recognition event, you first create a new revenue recognition event type at Lists > Accounting > Revenue Recognition Event Types > New. The Revenue Rule permission controls access to the revenue recognition event type record. The text you enter in the Revenue Recognition Event Type field on the record is displayed as an option in the Create Revenue Plans On field. The Create Revenue Plans On field is on item records on the Revenue Recognition/Amortization subtab and also on revenue elements.

After you have created the event type, you create the revenue recognition event record. You can access this record in the NetSuite application at Lists > Accounting > Revenue Recognition Events > New. However, scripting the record using SuiteScript is expected.

The purpose of the revenue recognition event record is to provide enough information to create a revenue recognition plan. The necessary information consists of a sales contract source, a value that aligns with the revenue recognition rule, and three additional required fields. The other required fields are the event type, purpose, and date.

For more information, see the help topic Creating a Custom Revenue Recognition Event.

### **Options for Foreign Currency Adjustments**

Reclassification of deferred revenue includes a foreign currency adjustment if the exchange rate on the invoice differs from the exchange rate on the revenue recognition plan. This step of reclassification occurs only when the Multiple Currencies feature is also enabled.

Prior to 2017.1, the foreign currency adjustment always posted to the deferred revenue and income accounts set on the related item record. Now the item record lets you select a different account for the foreign currency gain or loss. The item record includes a **Foreign Currency Adjustment Account** field on the Revenue Recognition / Amortization subtab.

By default, the Foreign Currency Adjustment Account field is set to the income account set on the Accounting subtab of the item record. You may select any other account with an account type of Income, Other Income, Expense, or Other Expense. The account options include the gain and loss accounts generated by the system after qualifying revaluation transactions. The Foreign Currency Adjustment Account can be edited on the revenue element before revenue recognition plans are created.

If you want to use different accounts for foreign currency adjustments in secondary accounting books, enable the Multi-Book Accounting and Chart of Accounts Mapping features. Use item chart of accounts mapping to map the Foreign Currency Adjustment Account.

# Usability Enhancements for Advanced Revenue Management

Usability enhancements in 2017.1 are in the following areas:

- New and Modified Accounting Preferences
- New Fields on the Item Record
- Changes Related to the Revenue Arrangement Record

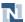

Changes on Other Advanced Revenue Management Records and Reports

#### **New and Modified Accounting Preferences**

Users with Full permission level for the Set Up Company or Accounting Preferences permissions can set the following new accounting preferences for advanced revenue management. These preferences are in the Revenue Recognition section on the General subtab of the Accounting Preferences page unless otherwise noted.

- Unbilled Contract Asset Account Select the account to use for the unbilled receivable adjustment during reclassification. The default value is the system unbilled receivable account, but you can select any account with the account type Other Asset or Other Current Asset. If you want to use different accounts for unbilled receivable adjustments in secondary accounting books, enable the Multi-Book Accounting and Chart of Accounts Mapping features. Use global chart of accounts mapping to map the Unbilled Contract Asset Account.
- Use Transaction Date as Revenue Arrangement Date Check this box to use the source transaction date as the date for the revenue arrangement. Clear this box to use the system date when the revenue arrangement is created as the revenue arrangement date. This box is clear by default.
- Use Project Date as Revenue Arrangement Date Check this box to use the source project date as the date for the revenue arrangement. This date is the Start Date in the Project Dates section of the project record. This preference applies to project revenue recognition configured for charge-based project billing, not to projects attached to transaction line items. Clear this box to use the system date when the revenue arrangement is created as the revenue arrangement date. This box is clear by default. This preference is available only when the Project Management feature is also enabled.
- Use Subscription Billing Date as Revenue Arrangement Date Check this box to use the Start Date in the subscription record header as the date for the revenue arrangement. Clear this box to use the system date when the revenue arrangement is created as the revenue arrangement date. This box is clear by default. This preference is available only when the Subscription Billing feature is also enabled.
- Revenue Plan Update Frequency This existing accounting preference has been modified for OneWorld accounts. Now when the Manual option is used, the subsidiary access of the logged in user determines which revenue elements have their revenue recognition plans updated. When the Automatic option is used, the behavior is the same as before. Administrator permissions are used, and all plans are updated regardless of subsidiary restrictions.
- **Default Intercompany Deferred Revenue Account** This accounting preference is in the Accounts section of the Items/Transactions subtab. Select the account to use as the default value for the Intercompany Deferred Revenue Account on item records. To be available for selection, an account must have the Eliminate Intercompany Transactions box checked. This preference is available only when the Automated Intercompany Management feature is also enabled.

#### New Fields on the Item Record

The following fields have been added to the item record:

- Foreign Currency Adjustment Account This new field on the Revenue Recognition / Amortization subtab is described in detail in the section Options for Foreign Currency Adjustments.
- Intercompany Deferred Revenue Account This new field on the Accounting subtab lets you use a different deferred revenue account for the deferred revenue from transactions between subsidiaries. The default value is determined by the accounting preference Default Intercompany Deferred Revenue Account. To be included in the list of accounts, the Eliminate Intercompany Transactions box on the account record must be checked. This field appears on inventory type

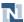

items and the following resale item types: non-inventory, other charge, and service. The Automated Intercompany Management feature must also be enabled.

#### Changes Related to the Revenue Arrangement Record

The following changes have been made to the revenue management record:

- When the Enable Advanced Contract Cost Amortization preference is checked, the new Contract Cost Accrual Date field enables you to change the date of the deferred cost journal entry. The default is the date of the revenue arrangement. If you change the date, the current journal entry, if any, is reversed and a new one is created. Previously, the deferral journal entry date was always the same as the revenue arrangement date.
- You can change the value of the Create Revenue Plans On field on the revenue element if none of the associated revenue recognition plans have started. The field becomes read-only when a revenue recognition journal entry is created for any revenue plan associated with the revenue element. The initial value of this field is derived from the item record. Prior to 2017.1, this field became read-only when revenue recognition plans were created.
- The Update Revenue Recognition Plans popup window now includes a **Revenue Plan Type** filter. Select **Actual** to list only actual revenue recognition plans or Forecast to list only forecast plans. Select **-All-** to list all plans. The popup window opens when you click the View Review Plans button on the revenue arrangement and displays all revenue plans for the arrangement. When you click the Open button in the Revenue Recognition Plan column for a revenue element, the popup window lists only the plans for that element. The Revenue Plan Type filter is also one of the Available Filters when you customize or edit revenue recognition plan lists.

#### Changes on Other Advanced Revenue Management Records and Reports

The following changes have been made to Advanced Revenue Management records and reports:

- The fair value price record now includes a → icon for the Fair Value Formula field. Click the → icon to open a popup window and create a new fair value formula without leaving the fair value price record.
- The revenue recognition plan record has a new Creation Triggered By field. This field is a link to the record that triggered the revenue recognition plan creation. For example, if the revenue recognition plan is created on billing, the link is to the invoice record.
- To support period-end closing that occurs in the subsequent period, a new field has been added to the pages Schedule Revenue Recognition Journal Entries and Schedule Reclassification Journal Entries. When the new Exclude Current and Future Periods box is checked, eligible journal entries, excluding any for the current or future periods, are posted to the prior period. If the prior period is closed, the journal entries post to the next open period. When the box is clear, the behavior is the same as before 2017.1, and both revenue recognition and reclassification journal entries post to the current period.
- In the Billing and Revenue Summary report, the label for the Total Amount Rev. Commit column has changed. The column label is now Total Amount Planned.
- When the Enable Advanced Contract Cost Amortization preference is checked, the Revenue Recognition Forecast Summary and Revenue Recognition Forecast Detail reports include rows for contract costs. Rows are provided for contract acquisition costs, item resale costs, and item labor costs. The rows are grouped with the revenue component by status. The reports also include a new filter and a new column. The Forecasting Components multi-select filter has these options: Revenue Recognition (default), Contract Acquisition Cost, Item Resale Cost, and Labor Cost. Options are included in the filter only when the results include components of that type. The Type column

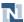

follows the Element column on the reports. Its possible values are Revenue, Contract Acquisition Cost, Item Resale Cost, and Item Labor Cost.

# Summarized Intercompany Elimination Journal Entries

NetSuite 2017.1 introduces the **Use Journal Entry Summarization on Intercompany Elimination** accounting preference. When enabled, NetSuite groups similar elimination journal entries into a single, summarized journal entry line. Grouping similar elimination journal entries during the period close Eliminate Intercompany Transactions task enhances processing performance.

If the accounting preference is not enabled in your account, each elimination journal entry continues to appear on a single journal entry line.

The accounting preference is enabled by default, but you can change the state of the preference, as needed. For more information, see the help topic Summarized Intercompany Elimination Journal Entries.

# Advanced Revenue Management Support for Subscription Billing

The following enhancements to advanced revenue management support revenue recognition for when using the Subscription Billing feature. The release note for the Subscription Billing feature is included with the Order Management release notes. See Subscription Billing.

- Revenue Recognition Rules for Subscription Billing
- New Option for Creating Revenue Plans
- Revenue Recognition Options on Subscription Records and Lines
- Revenue Field Mapping for Subscription Lines
- Alternate Quantity for Subscription Line Revenue Allocation
- Revenue Plan Differences for Subscription Billing

# Revenue Recognition Rules for Subscription Billing

The following default revenue recognition rules are provided for subscription billing:

- Default Adjustable Recurring Fee Use this rule for recurring adjustable rate plan subscriptions.
- Default Fixed Recurring Fee Use this rule for recurring fixed rate plan and one-time rate plan subscriptions.
- Default Usage Use this rule for usage-based rate plan subscriptions.

The settings for these revenue recognition rules are as follows:

| Revenue                             | Recognition                                                    | Amount Source                    | Rev Rec Start                    | Rev Rec End                    |
|-------------------------------------|----------------------------------------------------------------|----------------------------------|----------------------------------|--------------------------------|
| Recognition Rule                    | Method                                                         |                                  | Date Source                      | Date Source                    |
| Default Adjustable<br>Recurring Fee | Straight-line,<br>prorate first & last<br>period (period-rate) | Event-Percent<br>based on amount | Subscription<br>Event Start Date | Subscription<br>Event End Date |

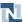

| Revenue<br>Recognition Rule    | Recognition<br>Method                                          | Amount Source                    | Rev Rec Start<br>Date Source     | Rev Rec End<br>Date Source     |
|--------------------------------|----------------------------------------------------------------|----------------------------------|----------------------------------|--------------------------------|
| Default Fixed<br>Recurring Fee | Straight-line,<br>prorate first & last<br>period (period-rate) | Event-Percent<br>based on amount | Revenue<br>Element Start<br>Date | Revenue<br>Element End<br>Date |
| Default Usage                  | Straight-line,<br>prorate first & last<br>period (period-rate) | Event-Percent<br>based on amount | Event Date                       | Event Date                     |

### **New Option for Creating Revenue Plans**

An option called **Subscription Events** has been added to the Create Revenue Plans On field on item records. Select Subscription Events for recurring adjustable and usage rate plans.

In the Revenue Recognition/Amortization subtab of the item record, the following are the recommended values for the subscription rate plans types. Use the same value for the required Rev Rec Forecast Rule as for the Revenue Recognition Rule. Accept the defaults for fields not included in the table.

| Rate Plan Type            | Revenue Recognition Rule            | Create Revenue Plans<br>On      | Allocation Type |
|---------------------------|-------------------------------------|---------------------------------|-----------------|
| Recurring –<br>Adjustable | Default Adjustable<br>Recurring Fee | Subscription Events             | Normal          |
| Recurring – Fixed         | Default Fixed Recurring Fee         | Revenue Arrangement<br>Creation | Normal          |
| One Time                  | Default Fixed Recurring Fee         | Revenue Arrangement<br>Creation | Normal          |
| Usage                     | Default Usage                       | Subscription Events             | Exclude         |

# Revenue Recognition Options on Subscription Records and Lines

Subscription lines with one-time rate plans include a Revenue Recognition group with a Revenue Recognition Option field. The options are:

- One Time Selection this option to recognize revenue one time at the beginning of the term, for example, for setup fees.
- Over subscription term Select this option to recognize revenue over the term of the subscription.

For subscriptions with an evergreen term, set the Estimated Revenue Recognition End Date field on the subscription record. Billing continues after this date, but revenue recognition stops. This date also determines the end date for forecasting charges.

# **Revenue Field Mapping for Subscription Lines**

The revenue Recognition Field Mapping page includes Subscription Line as an option in the Source Record Type list.

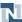

#### Alternate Quantity for Subscription Line Revenue Allocation

To allocate revenue for one time and recurring subscription lines, revenue elements include a new Alternate Quantity field. The alternate quantity is the quantity from the subscription line multiplied by the number of occurrences of the frequency over the subscription term. You can use the alternate quantity in your fair value price formulas as needed.

The following generalized formula shows the logic to allocate revenue when the contract exceeds the estimate.

|                      | Example A            | Example B             |
|----------------------|----------------------|-----------------------|
| Term                 | 6 years              | 3 years               |
| Quantity             | 1                    | 5                     |
| Recurrence Frequency | Annually (6 x 1 = 6) | Monthly (3 x 12 = 36) |
| Alternate Quantity   | 1 x 6 = 6            | 5 x 36 = 180          |

## Revenue Plan Differences for Subscription Billing

Actual revenue recognition plans that are created on subscription events do not include start and end dates. On these revenue plans only the Reforecast Method can be changed.

Revenue plans are not created for subscription lines that are based on usage until the bill run is executed. Forecasting and reforecasting are not supported for these lines.

# Processed Intercompany Elimination Records Page

NetSuite 2017.1 provides the new Processed Records page, which lists the eliminated intercompany transactions for a specific accounting period. With the exception of summarized non-A/R and non-A/P Balance Sheet accounts, each item listed on this page includes a link to its source transaction. This page also lists the resulting elimination journal entry for each line.

You access the Processed Records page from the Status subtab on the Task: Eliminate Intercompany Transactions page. For information, see the help topic Run Intercompany Elimination.

For information about automated intercompany elimination, see the help topic Using Automated Intercompany Management for Elimination.

# **Enhancement for Classic Revenue Recognition**

To enhance the support for elimination of intercompany deferred revenue introduced in 2016.2, the item record includes a new field on the Accounting subtab. The Intercompany Deferred Revenue Account field lets you select a different deferred revenue account for deferred revenue transactions between subsidiaries. Accounts are included in the list for selection only if the Eliminate Intercompany Transactions box on the account record is checked. This new field appears on inventory type items and the following resale item types: non-inventory, other charge, and service. The Automated Intercompany Management feature must be enabled.

The default value of the Intercompany Deferred Revenue Account field is determined by the new accounting preference **Default Intercompany Deferred Revenue Account.** This preference is in the Accounts section of the Items/Transactions subtab of the Accounting Preferences page when the

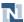

Automated Intercompany Management feature is enabled. Users with Full permission level for the Set Up Company or Accounting Preferences permissions can set the accounting preference.

# Saved Search Enhancement for Accounting Context

In 2017.1, NetSuite added five new columns to Accounting Context saved searches. If accounting contexts are defined in your system, you can use these columns in the Account saved search and any saved search where the Account field (Account Fields list) is joined to the saved search:

- Accounting Context
- Language
- Localized Name
- Localized Number
- Localized Legal Name

For details about creating saved searches based on accounting context, see the help topic Using Accounting Context in Account Saved Searches. For information about defining accounting contexts, see the help topic Setting Up Accounting Contexts.

# Change to Xignite Provider

In 2017.1, NetSuite changed the Xignite exchange rate provider from Xignite Currencies to Xignite Global Currencies. This change requires you to verify that all of your defined foreign currency rate pairs include only up-to-date currencies. For currencies that are outdated, it is recommended that you first consult with your accounting department. You can then create new subsidiaries with new base currencies. You can also use the Triangulation Calculation to derive foreign exchange rates.

Examples of outdated currencies include the following:

- ZMK was replaced by ZMW in January 2013.
- SKK was retired in January 2009 because the country joined the European Union.
- LTL was retired in January 2015 because the country joined the European Union.

For information about currency exchange rates, providers, and rate calculation, see the help topic Using the Currency Exchange Rate Integration Feature.

# Administration

NetSuite 2017.1 includes the following enhancements to Administration features:

- Deprecation of Quicken QIF File Import
- New Options for Two-Factor Authentication
- SAML Single Sign-on Enhancements
- Expanded List of Trusted Certificate Authorities
- Enhancements to Email Message Management
- For European Union Customers Only: Accessing Release Preview
- Absolute Session Timeouts for Web Services and for UI Access
- New Permissions for Employee Search and Employee Navigation

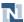

Script Queue Monitor in Application Performance Management (APM)

# Deprecation of Quicken QIF File Import

As of 2017.1, the Quicken® QIF file import capability has been deprecated. The Setup > Import/Export > Import Quicken® QIF File menu option is no longer available.

A possible alternative is to import data from CSV files. For information about importing CSV data into NetSuite with the Import Assistant, see the help topic CSV Imports Overview.

# New Options for Two-Factor Authentication

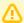

**Important:** This feature is targeted for release in April, 2017.

Previous NetSuite releases introduced support for Two-Factor Authentication (2FA) verification codes sent by either voice call or SMS. This 2FA feature is built into NetSuite as a no-cost alternative to the use of RSA SecurID. The concept of trusted devices was also introduced in a previous release. Available at the discretion of administrators and applicable to all types of 2FA authentication in NetSuite, this feature enables users to specify a device as trusted to reduce the number of 2FA challenges.

NetSuite 2017.1 continues to enhance the usability and flexibility of 2FA options by enabling users to generate the necessary verification code with an authenticator application. You can select from a number of third-party authenticator apps that support the OATH TOTP standard, including Google Authenticator and Microsoft Authenticator. During setup, you can also specify an authenticator app as your primary or backup 2FA method.

For more information about 2FA access to NetSuite, see the help topic Two-Factor Authentication.

# SAML Single Sign-on Enhancements

The following enhancements have been made to SAML Single Sign-on in 2017.1:

- IP address rules configured in your NetSuite account are now honored when NetSuite is accessed by a user in a SAML role. In the past, SAML access did not respect IP address rules configured for access to your account.
- Password expiration notifications, introduced in 2016.2, will no longer be sent for SAML roles because NetSuite does not manage SAML user credentials. SAML user credentials are managed by your Identity Provider (IdP).

# **Expanded List of Trusted Certificate Authorities**

You may now purchase SSL certificates for your website from any Owner and Certificate Issuer Organization displayed in the Mozilla Included CA Certificate List. To view this list, click here.

You no longer are required to purchase SSL certificates from GoDaddy (with GoDaddy as the issuing authority) or Symantec (formerly VeriSign). Other restrictions and recommendations for SSL certificates remain in place.

- All SSL certificates you plan to use with NetSuite require a 2048 bit RSA private key.
- It is recommended that you purchase SSL certificates that use the SHA-2 hash function.
- We do not support the use of wildcard certificates.

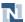

We do not support the use of Alternate Name (SAN) fields on an SSL certificate, that is, adding
multiple domain names to a single certificate. Only the Subject Name on a certificate is considered.
In cases where SAN fields are specified on a certificate, they are ignored.

For more information, see the help topic Work with Custom Checkout Domains.

# Enhancements to Email Message Management

As of 2017.1, the following enhancements help account administrators to better manage email messages sent from their NetSuite account:

- Undelivered Emails Saved Search
- Enhancements to Bounced Email Addresses List View

#### **Undelivered Emails Saved Search**

A new saved search, Undelivered Emails, helps account administrators analyze email deliverability problems. Accessed from Lists > Mailing > Undelivered Emails, the search results provide information logged for undelivered email messages. Fields in each log record include: Sent Date, Log Date, From, Recipients, Subject, Message-ID, and Reason. The Recipients field is a comma-separated list of the original recipients to whom a specific email message was not delivered.

The Reason, or root cause, of a specific error might refer to:

- The sending rate (similar email messages being sent too rapidly)
- Specific SMTP (Simple Mail Transfer Protocol) error states
- A message that was blocked because the recipient address was already present on the Bounced Email Addresses list
- DMARC compliance problems (SPF or DKIM settings)

A specific email message can have more than one error log record. The destination domains in the original To header determine whether a new error log record is created. Search results can be filtered by Reason, Recipients, and Log Date.

#### Enhancements to Bounced Email Addresses List View

Account administrators now have a better view into the reason for a delivery failure to a particular email address. The reason code indicates whether the failure to deliver is temporary (a soft bounce) or permanent (a hard bounce). Accessed from Lists > Relationships > Bounced Email Addresses, this list helps account administrators better manage their email campaign lists.

In previous releases:

- Only the email addresses of bulk or transactional email recipients who received hard bounces appeared in the list.
- Only the bulk email recipients were evaluated against existing records in the list.
- The TTL (time-to-live) value set in Email Preferences for the Remove email addresses from Bounced Email Address list after field was applied only to hard bounces in the list.

In this release:

 Transactional email message addresses will also be evaluated against hard bounce records in the list. If the recipient for a transactional message matches a hard bounce record in the list, the message will not be sent.

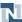

- Bulk email message addresses will now be evaluated against soft bounce records in the list. If the
  recipient for a bulk message matches a soft bounce record in the list, the message will not be sent.
- Less serious problems (soft bounces) for both bulk and transitional email recipient addresses will be included in the list. A fixed length TTL will be applied to these soft bounces. The TTL assigned could be minutes or hours, depending on the specific reason code.

For more information, see the help topics Managing Bounced Email and Viewing the Bounced Email Address List.

# For European Union Customers Only: Accessing Release Preview

All customers are encouraged to test their business workflows in Release Preview, and to provide feedback on the new release. Release Preview gives you the opportunity to test the new features against your own data and business processes. Release Preview can help you to identify any potential issues before your production account is upgraded to the new NetSuite version.

During the 2017.1 release cycle, customers with accounts running in European Union (EU) data centers will access their Release Preview environment in a different way. The Release Preview environment remains the same as in past releases, but the method for accessing this environment has changed.

Only users with an Administrator role initially have access to the EU Release Preview environment. These users can access it from the same URL as the production environment, such as https:// system.netsuite.com. On the Choose Role page, the Administrator role for your Release Preview account is labeled Release Preview in the Account Type column. On the Change Role list, the Administrator role for Release Preview is indicated with an RP symbol. After a switch to the Release Preview Administrator role, the Administrator can grant other users access to the EU Release Preview environment. Users can switch between roles in their production environment and their Release Preview environment to test the new release. For more information, see the help topic Release Preview Test Plan.See also The New Release Process.

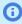

**Note:** There is no change in Release Preview access for customers with accounts running in North American data centers. These customers will continue to use the URL https://system.beta.netsuite.com to log in to their Release Preview environments.

# Absolute Session Timeouts for Web Services and for UI Access

The Open Web Application Security Project (OWASP) provides the following guideline: All sessions should implement an absolute timeout, regardless of session activity. This timeout defines the maximum amount of time a session can be active. The session is closed and invalidated upon the defined absolute period, because the given session was initially created by the web application. After the session is invalidated, the user must authenticate (log in) again in the web application and establish a new session. The absolute session timeout limits the amount of time possible for a potential attacker to use a hijacked session to impersonate a user.

To enhance the security of your account and to comply with this guideline, NetSuite 2017.1 implements the following changes:

- For web services, the absolute session timeout value will be set to one hour.
- Targeted for April, 2017: for UI sessions, the absolute session timeout value will be set to 24 hours.
  This timeout will also affect those customers who have plug-ins that automatically refresh sessions.

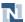

If you use sessions with your web services integrations, you must ensure that your web services calls are able to handle session timeouts.

It is recommended that your integrations use sessionless protocols based on request level credentials, such as User Credentials or Token-based Authentication (TBA). See the help topic Authentication for Web Services for more information about these authentication options.

# New Permissions for Employee Search and Employee **Navigation**

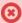

Warning: The following changes to the permissions model for employee records may impact scripts currently running in the NetSuite product. If you are currently using scripts that search for employee records through the Employee Center role, these scripts will no longer function as deployed beginning in the 2017.1 release. Before your account is upgraded, you should modify the deployments for these scripts so that they execute as a role that has permission to access employee records. This change to the deployments will ensure that the scripts continue to run after the 2017.1 upgrade. If you do not have scripts that search for employee records through the Employee Center role, no action is required.

Two new permissions have been added to the Role page, on the Permissions > Lists subtab: Employee Search and Employee Navigation. For the 2017.1 release, the Employee Search and Employee Navigation permissions are automatically added to any role that has the existing Employees permission. To maintain existing behavior, do not remove these permissions.

The Employee Search permission explicitly controls the ability to search employees. Roles must have this permission to be able to search employee records.

The Employee Search permission is also enforced for searches using SuiteScript. If you are currently using scripts that search for employee records through the Employee Center role, these scripts will no longer function as deployed beginning in 2017.1. If you are using scripts to search employees, modify the deployments for these scripts before your account is upgraded so that they execute as a role that has permission to access employee records.

The Employee Navigation permission gives access to the navigation menus for employees (Lists > Employees).

When customizing roles that require employee access, add the Employees, Employee Search, and Employee Navigation permissions.

# Banking

NetSuite 2017.1 includes the following enhancement to banking features:

- Change to Displaying Negative and Positive Transactions in Reconciliation
- Change to Automatic Transaction Matching

# Change to Displaying Negative and Positive Transactions in Reconciliation

NetSuite 2017.1 changes the types of transactions that the Reconciliation pages display. Prior to this release, NetSuite filtered out certain transaction types that had a negative amount. Now, to display

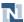

all transactions on the Reconciliation pages, go to Setup > Accounting > Preferences > Accounting Preferences > General and check the Show All Transaction Types In Reconciliation box. This preference is disabled by default. When this preference is enabled, the Reconcile Bank Statement and Reconcile Credit Card Statement pages display:

- Negative amount transactions that are a Check, Credit Card Refund, Bank Transfer, Cash Sale, or Bill Credit
- Positive amount transactions that are a Deposit, Credit Card Charge, Bank Transfer, Liability
   Payment, Bill Payment, Sales Tax Payment, or Expense Report
- Custom transactions

For details, see the help topic General Ledger.

# Change to Automatic Transaction Matching

NetSuite 2017.1 changes the way Auto Match runs the default system rules. There is no change to how you run Auto Match or manually match transactions.

Auto Match identifies a match for an imported statement transaction if an existing NetSuite account register transaction meets the criteria from the system default matching rules. Now, Auto Match prioritizes the rules in the following order:

- Match on Document Number
- Match on Numeric Value of Check Number
- Match on Date and Amount

Also, NetSuite no longer performs Auto Match on cleared transactions or transactions that you are saving for reconciliation at a later time.

For details, see the help topic Using Auto Match for Online Bank Statements.

# **Customer Relationship Management (CRM)**

NetSuite 2017.1 includes the following enhancements to CRM features:

- Case Alerts (Beta)
- Enhancements to the Customer Dashboard
- Performance Metrics for Support Cases
- Links to Case Reply Attachments
- Quick Note Field on Case Records
- System Template Categories
- Dun & Bradstreet for NetSuite Integration Enhancements

## Case Alerts (Beta)

In 2017.1, support managers and representatives can now enable the sending of automatic custom email alerts to individuals and groups associated with a case. Alert criteria is set using the results from a case saved search. For example, you can set an alert for support managers to warn them in advance of any potential SLA infringements. For more information, see the help topic Case Alerts on Support Cases.

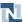

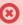

**Warning:** Case Alerts is a beta feature. The contents of this feature are preliminary and may be changed or discontinued without prior notice. Any change may impact the feature's operation with the NetSuite application. Warranties and produce service levels do not apply to this feature or the impact of the feature on other portions of the NetSuite application. We may review and monitor the performance and use of this feature. The documentation for this feature is also considered a beta version and is subject to revision.

#### Enhancements to the Customer Dashboard

In 2017.1, a number of functional and visual enhancements have been made to the customer dashboard. These enhancements provide users a more dynamic perspective of their customers' activities. For more information on the Customer Dashboard, see the help topic Customer Dashboards.

#### Customer Dashboard Default View Preference

A preference has also been added to allow the Customer Dashboard to be set as the default view when viewing a customer record. You can enable the **Set Customer Dashboard as Default View on Customer Record** preference at Home > Set Preferences > Appearance on the Appearance subtab.

#### Timeline Portlet on Customer Dashboard

A new Timeline portlet is available on the Customer Dashboard. The portlet provides users with a complete view of recent customer activity against any time-based record. Three instances of the portlet can be displayed on the customer dashboard, providing perspectives on specific aspects of customer activity. Links on each description allow the user to quickly drill down to more detail.

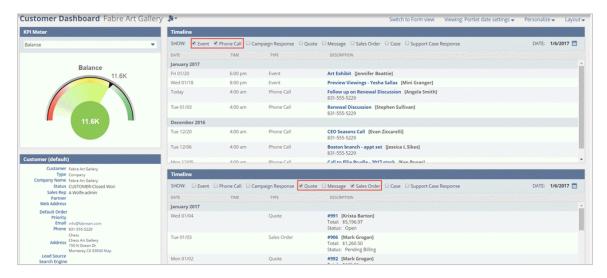

# Performance Metrics for Support Cases

Support managers and representatives now have access to a comprehensive set of metrics for analyzing and tracking support performance, especially those relating to SLAs (service level agreements). Metrics for individual cases can be found on a dedicated Metrics subtab, accessible from the case record.

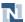

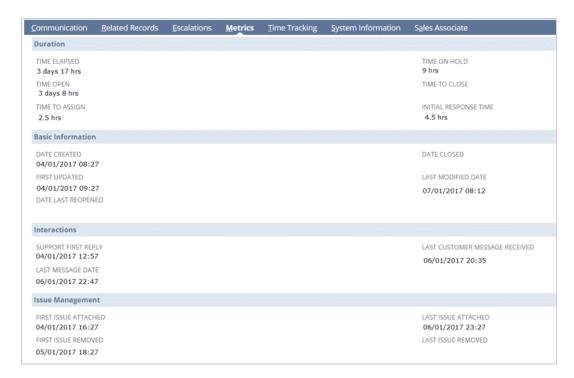

These metrics are also available as search filters in a Case saved search and can be used for dashboard portlets. For more information, see the help topic Performance Metrics for Support Cases.

Support metrics can be used in conjunction with the Case Alerts feature. For example, a support manager could receive a case alert notifying them of any cases which have been on hold for more than 24 hours. Support metrics can be compiled into reports, providing managers with month-on-month monitoring capabilities.

# Links to Case Reply Attachments

Prior to 2017.1, when customers included files with support case submissions or with replies, all files could be opened only from the Files subtab.

Now, a link to the attached file is shown in the Attachments column on the Communication subtab in the list of replies. This column can contain up to five links to attachments for each reply. If a reply has more than five files attached, a link to the Attachments subtab of the message is provided.

For more information on case replies, see the help topic Working With Cases.

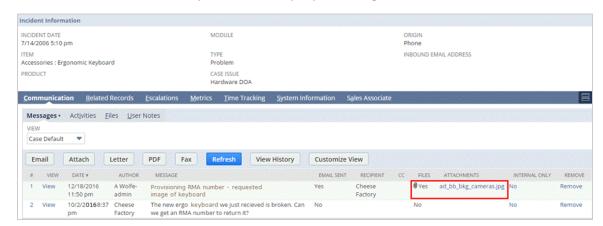

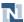

# Quick Note Field on Case Records

In 2017.1, a new Quick Note field has been added to the Primary Information section of case records. This field can contain up to 250 characters and can be used to make notes on a case outside of the case details.

You can add notes in this field directly on the case list with inline editing enabled, and the field is available in saved searches and in SuiteScript.

For information on customizing list views, see the help topic Customizing List Views.

# System Template Categories

In NetSuite 2017.1, folder categories have been added to system templates. Folder categories enable more effective organization and selection of templates. When selecting a template, the available templates are context-sensitive. You will see only those templates that are relevant to the area of NetSuite you are working in. Accounts will automatically be updated when upgrading to 2017.1. In instances where a template's categorization is not obvious, NetSuite makes them available in all areas. You can also assign a template for use in more than one category, enabling generic response templates.

For more information on system templates, see the help topic Customizing Templates for System-Automated Email.

# **Employee Management**

NetSuite 2017.1 includes the following enhancements to employee management features:

- Employee Center Portlet Enhancements
- One Payroll Service
- Time Rejection Note
- Restrict Expense Category per Subsidiary
- Time Threshold Enhancements
- Time Entry Exceptions Report Enhancements

# **Employee Center Portlet Enhancements**

In NetSuite 2017.1, the following portlets are new:

- **Expense Reports**: In the Expense Reports portlet, you can view the status of up to five of your latest submitted expense reports. You can also click the **Enter Expense Report** button to enter new expense reports. Links to your expense reports are no longer available from the Home Links portlet. To use this portlet, an administrator must enable the expense reports feature.
- Purchases: In the Purchases portlet, you can view the status of up to five of your latest submitted purchase requests or requisitions. You can click the Enter Purchase Request button or the Enter Requisition button to enter new purchase requests or requisition. Links to your purchase requests or requisitions are no longer available from the Home Links portlet. To use this portlet, an administrator must enable the Purchases or Requisitions feature.

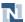

Payroll: In the Payroll portlet, you can see the status of your last five paychecks, and you can view your Form W-4 information. Paycheck amounts are hidden by default. You can view paycheck amounts by clicking the eye icon. You can no longer access your paycheck history and Form W-4 from the Home Links portlet. To use this portlet, your company must be using the NetSuite Payroll service.

Additionally, the **Reminders** portlet has been improved to show you the information that you need. If you approve expense reports, purchase requests, or requisitions, reminders for these approvals are automatically included in your Reminders portlet.

# One Payroll Service

In 2016.2, NetSuite offered two types of payroll services: Premier Payroll and Enhanced Premier Payroll (in earlier releases, Basic Payroll was also supported). In NetSuite 2017.1, all Premier Payroll customers will start using the Enhanced Premier Payroll service, which is now renamed to **NetSuite Payroll**.

Former Premier Payroll customers can now perform the following tasks with the NetSuite Payroll service:

- Process payroll batches that support thousands of paychecks per payroll
- Add employee paychecks to and remove employee paychecks from a calculated batch
- Change payment options in a calculated batch
- Modify a calculated paycheck from within the payroll batch
- Pause payroll calculations
- Bulk edit values for earnings, deductions, taxes, and contributions across multiple paychecks within
  a batch
- Derive pay rates using a multiplier of a linked payroll item

Because of this change, in the Employees tab of the Enable Features page (Setup > Company > Setup Tasks > Enable Features > Employees), the following features have been removed:

- Payroll Service (this feature is included in NetSuite Payroll)
- Enhanced Premier Payroll (this feature has been replaced with the NetSuite Payroll feature)
- Service Printed W-2s and 1099s (this feature is included in NetSuite Payroll)
- Direct Deposit (this feature is included in NetSuite Payroll)

# Time Rejection Note

When rejecting time entries with advanced approvals, you can now send a rejection note to be included with the notification. Previously, no rejection notification was sent when a time entry was rejected. Rejection notifications are available only when the advanced approvals and employee email notification preferences are enabled. Without email notifications enabled, a rejection note can be recorded on the time entry but no notification is sent to the employee.

When approving or rejecting multiple time entries, employees receive a single notification with a list of approved or rejected time entries. You may enter only a single rejection note when rejecting multiple entries at the same time. The note will be coped to the Rejection Note field of each time entry. If an entry is rejected multiple times, only the latest rejection note appears in the Rejection Note field.

Time rejection notes are available with both Time Tracking and Weekly Timesheets. For more information, see the help topic Advanced Approvals.

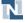

# Restrict Expense Category per Subsidiary

In NetSuite OneWorld 2017.1, expense categories can now be restricted based on subsidiary. When creating or editing an expense category, you can select the subsidiaries the category is available to. The list of available subsidiaries is filtered based on the subsidiaries available to use the selected expense account or expense item.

When adding a subsidiary to an expense account, the subsidiary is not automatically added to associated expense categories. The added subsidiary will be available in the list of subsidiaries on the expense category record. You must manually update the expense category record to add the additional subsidiary. When employees enter expense reports, only expense categories available to the employee's subsidiary will be available for selection.

For more information on Understanding Expense Categories.

#### Time Threshold Enhancements

There are two new preferences when setting up time thresholds for Timesheets and Time Tracking features. With Require Time for Working Days, you can now require time to be entered for each working day. Working days are determined by each employees selected working calendar. With Perform Limit Check on Approval Action, you can also have NetSuite perform a limit check as entries are being approved. Previously, entries were checked only upon submission. To enable these preferences, go to Setup > Accounting > Accounting Preferences > Time & Expenses.

For more information, see the help topic Time Thresholds.

# Time Entry Exceptions Report Enhancements

The following new columns have been added to the Time Entry Exception report to support weekly timesheets.

- Submitted Hours The total approved or pending approval hours for the selected period. The Submitted Hours column is available only when the Advanced Approvals on Time Records preference is enabled.
- Work Calendar Timesheets The total expected timesheets during the selected time period based on the employee's work calendar.
- Empty Timesheets The total number of timesheets without any time entries for the selected time period.
- Filled Timesheets The total number of filled timesheets for the selected time period. Click the total filled timesheets to go to a list of current timesheets.

For more information on the Time Entry Exceptions report, see the help topic Time Entry Exceptions Report.

# Order Management

NetSuite 2017.1 includes the following enhancements to order management features:

- Subscription Billing
- Promotion Enhancements with SuitePromotions

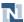

- Enhancements in Automatic Location Assignment Rules
- Automatic Location Assignment Configuration Field on Sales Order
- Default Automatic Location Assignment Configurations
- Store Pickup
- Exceptions on Fulfillment Request Record
- Pickup Hold Field on the Fulfillment Request Record
- Automation for Pickup Orders
- Pickup Order Notifications
- Business Hours on Location Record
- Buffer Stock for Store Pickup
- New Subsidiary Field on Automatic Location Assignment Configuration Record
- Updates to the Payment Processing Profiles Page
- Dunning Enhancements
- Electronic Payments Enhancements
- Grid Order Management Enhancements
- Recurring Billing Enhancements
- Software Vertical Contract Renewals Enhancements

# **Subscription Billing**

Release 2017.1 introduces subscription billing. Subscription billing lets you create, manage, and bill customers for subscriptions. With subscription billing you have the ability to create subscriptions, subscription plans, price plans, and price books. Subscription billing also provides access to billing accounts, charge records, billing operations, and Advanced Revenue Management integration. Multiple new features and records have been created to support subscription billing. Following is a list of new records for subscription billing:

- Billing Account
- Change Order
- Price Books
- Pricing Plan
- Subscription Line
- Subscription Plan
- Usage

To enable subscription billing, go to Setup > Company > Enable Features > Transactions > Billing > Subscription Billing. To enable Subscription Billing, you must also enable Billing Accounts, Billing Operations, and Charge-Based Billing. For a complete list of required features as well as features that are incompatible with subscription billing, see the help topic Subscription Billing Overview

### **Billing Accounts**

Subscriptions require a billing account. A billing account shows all billing information for a customer or subcustomer. A billing account lets you consolidate or split charges associated with subscriptions,

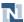

giving you the ability to provide a single, consolidated invoice for multiple subscriptions. A billing account includes billing schedule information, payment terms, bill-to address, and currency. A customer can have more than one billing account. For more information, see the help topic Working with Billing Accounts.

### **Subscription Management**

Subscription management includes creating subscriptions and subscription plans. Subscriptions can be standalone or created from opportunities, estimates, and sales orders. Elements that comprise a subscription include:

- Customer
- Billing Account
- Subscription Plan
- Original Start Date
- Subscription Term
- Price Books

Before you can create a subscription, you must create a billing account and choose a subscription plan for the customer. When a subscription is created and saved, its status is draft. For more information, see the help topic Subscription Management.

A subscription plan is a collection of items, along with their associated pricing and subscription-specific attributes, for example, subscription term. To create a subscription plan, you must have subscription billing enabled. After enabling subscription billing, you can create a subscription plan by going to Lists > Subscriptions > Subscription Plans > New.

Before you can add items to the subscription plan, the items must be added to NetSuite (Lists > Accounting > Items > New). Subscription plan items must be either non-inventory items or service items. For more information, see the help topic Setting Up the Subscription Plan and Price Plan.

### Rating and Price Plans

Rating is the process of creating charges based on subscription activity. Examples of activities which cause a rateable event include:

- Activating a line
- Suspending a line
- Modifying quantities and prices on a line
- Reactivating a line
- Terminating a line

As you create or modify a subscription during its lifecycle, rating automatically manages the generation of charges. For more information, see the help topic Working with Rating.

When you add an item to a subscription plan, it must have an associated price plan. The rating process generated charges based on the pricing information in the price book and price plan. After you add items to a subscription plan, you must create one or more price books. For each price book, you must create a price plan for each item in the subscription plan. You cannot select and existing price plan. However, after you have created a price plan, you can edit it. For more information, see the help topic Setting Up the Price Plan.

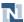

#### Usage

Usage is a type of subscription line. Examples of usage include time, cellular data, support calls, and more. Usage lines can have associated price plans that offer a user-defined included quantity. For example, if you sell mobile phones and mobile phone plans, you price plan may offer an included quantity for any minutes included in your customer's plan.

You can also multiply included quantity. If you sell a mobile family plan that includes 100 minutes for each phone, then you need to multiply usage by the number of phones in the plan. Use the Included Usage Multiplier list on the usage subscription plan line or subscription line to select the line with the quantity by which you want to multiply usage.

### **Subscription Renewals**

Often subscriptions are set to renew in a specified amount of time. You have four options for renewing a subscription:

- Do not renew
- Automatically renew
- Automatically renew creating a new subscription transaction but using the existing plan
- Automatically renew creating a new subscription transaction and migrate to a different subscription plan or price book within the existing subscription plan

Renewal options are set in the Subscription page. You can manually renew a subscription by choosing Renew from the Actions menu.

On the subscription record, under the Renewal subtab, you can view renewal options, including the renewal term, the renewal method, and the transaction type. For more information, see the help topic Renewing Subscriptions.

### **Subscription Billing Reports**

There are a total of five new reports created for subscription billing included in release 2017.1. To access the subscription billing reports, go to Reports > Subscriptions, and then select the report you want to view.

Following is a list of the new reports:

- Monthly Recurring Revenue
- Total Contract Value
- Billings to Date
- Churn by Customer
- Churn by Revenue

The Monthly Recurring Revenue report, also known as the MRR report, details the sum of all recurring revenue generated from subscription lines for a specified month or range. For more information on this report, see the help topic Monthly Recurring Revenue Report.

The Total Contract Value report, also known as the TCV report, shows the total value of all charges for the lifetime of a subscription. For more information on this report, see the help topic Total Contract Value Report.

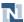

The Billings to Date report shows total bill charges, up to the current bill cycle, for a subscription. For more information on this report, see the help topic Billings to Date Report.

The Churn by Customer report shows how many customers are canceling or have subscriptions ending in a given month.

The Churn by Revenue report shows the reduction in monthly recurring revenue due to subscriptions being reduced in value, canceled, or ending.

## Promotion Enhancements with SuitePromotions

The SuitePromotions features deliver a next generation promotion engine in Release 2017.1 that provides improved performance combined with scalable and functionally enriched promotions.

SuitePromotions are available for items, orders, and shipping. Each promotion type has a unique, intuitive promotion form, making it quicker and easier to create complex promotions.

SuitePromotions can take advantage of a range of new features:

- Stackable Promotions
- Auto-Apply Promotions
- Best Offer

#### Stackable Promotions

The Stackable Promotions feature lets you apply multiple promotions to an order or transaction.

Customers are no longer limited to one promotion per transaction. Any combination of item promotions, order promotions, and shipping promotions can be added to an order.

To use Stackable Promotions, you must enable the SuitePromotions feature. To enable SuitePromotions, go to Setup > Company > Setup Tasks > Enable Features. On the Transactions subtab, under Sales, check the SuitePromotions box, and click Save.

On the promotions form, you can select whether a promotion can be stacked or if it is exclusive and not combined with other promotions.

The Stackable Promotions feature works in conjunction with the Auto-Apply Promotions feature. Multiple eligible promotions can be automatically added to a transaction.

For more information, see the help topic Applying Stackable Promotions.

### **Auto-Apply Promotions**

The Auto-Apply Promotions feature automatically adds eligible promotions to a transaction.

To use the Auto-Apply Promotions feature, you must first enable it. To enable Auto-Apply Promotions, go to Setup > Company > Setup Tasks > Enable Features. On the Transactions subtab, under Sales, check the Auto-Apply Promotions box, and click Save.

By default, any eligible promotion that can be automatically applied is added to a transaction. On the promotion form you can determine whether a promotion can be automatically applied. You can also disable Auto-Apply on the transaction when needed, allowing promotions to be manually applied. When changes are made to a transaction, the Auto-Apply Promotions feature recalculates which promotions the transaction is eligible for.

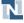

For more information, see the help topic Automatically Applying Promotions

#### **Best Offer**

When multiple promotions can be added automatically to a transaction, including exclusive promotions, you need to apply the correct combination of promotions. SuitePromotions always applies the promotion or promotions that give your customers the best offer available. If you have many promotions running at the same time, Best Offer in combination with the Auto-Apply Promotions feature saves you valuable time and ensures customer satisfaction.

For more information, see the help topic How Best Offer is Applied.

# **Enhancements in Automatic Location Assignment Rules**

NetSuite 2017.1 offers new options in automatic location assignment rules. These options improve flexibility when creating automatic location assignment rules and optimize location assignment. You can now create rules that are only evaluated for line items that have specific attributes. You can also limit fulfillment locations in a rule to a predefined list of locations. For more information, see the help topic Creating Automatic Location Assignment Rules.

### Apply Rules Based On Line Item Saved Searches

You can now create rules that are evaluated according to the attributes of the line items in a sales order. This provides more detailed control over how NetSuite automatically assigns locations. Automatic location assignment evaluates location assignment rules on a line by line basis. To evaluate a rule based on the attributes of a line item, you can specify a line item saved search in the rule. If the line item in the sales order has the specified attributes, automatic location assignment evaluates the rule. Otherwise, automatic location assignment skips the rule and evaluates the next rule in the configuration, if one exists.

For example, you might create a line item saved search for heavy articles that you want to ship from a specially equipped warehouse. If a sales order contains a line item whose weight matches the saved search criteria, NetSuite evaluates the rule. NetSuite does not evaluate other line items that do not match the criteria. Line item saved searches must have a minimum set of criteria and must be created separately on the Saved Transaction Search page.

### Limit to Specific Locations in a Rule

NetSuite 2017.1 lets you select specific locations in an automatic location assignment rule. Specifying a set of individual locations in a rule provides greater flexibility and precision when creating rules. For maximum flexibility, you can combine this capability with a line item saved search in the rule.

# Automatic Location Assignment Configuration Field on Sales Order

When creating a sales order, you can now specify the automatic location assignment configuration you want NetSuite to use. To show the field, you must create a customized sales order form. In the customized form, check the Show box next to the Automatic Location Assignment Configuration field under the Screen Fields subtab. You can rename the field to suit your business needs.

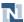

If a default configuration is set for your subsidiary, it is selected in the Automatic Location Assignment Configuration list when you open the sales order form. The default configuration can be changed on the sales order in either of the following ways:

- Selecting another configuration from the Automatic Location Assignment Configuration field on the sales order (if it is displayed).
- Use SuiteFlow or SuiteScript to change the configuration programmatically.

For more information about the automatic location assignment configuration field, see the help topic Assigning Locations Automatically in a Sales Order.

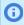

**Note:** NetSuite uses the default configuration for all sales orders even if the Automatic Location Assignment Configuration field is not displayed on the sales order form.

# Default Automatic Location Assignment Configurations

When you select an automatic location assignment configuration for a subsidiary, the selected configuration is now the "default" configuration instead of the "active" configuration. NetSuite uses the default configuration for a sales order as a fallback if a configuration has not been specified manually or by SuiteScript.

Define the default automatic location assignment configuration for your company on the Advanced Order Management Setup page. In a OneWorld account, you can define a default configuration for each subsidiary. For more information, see the help topic Managing Automation Settings for Automatic Location Assignment.

# Store Pickup

Store Pickup is a new feature in 2017.1. Contact your account manager regarding access to the Store Pickup feature. Store Pickup lets you create sales orders that customers can collect from a retail location at a later time or date. You can use the Store Pickup feature standalone or with the Fulfillment Request feature to better manage exceptions in the store pickup fulfillment workflow. The main aspects of working with the Store Pickup feature include:

- Setting up locations and items for store pickup.
- Creating a sales order with the fulfillment choice field set to Store Pickup and a valid store pickup location.
- Picking items from store shelves and creating a store pickup fulfillment record.
- If items are not available at the store, you can cancel fulfillment of the items. With the Fulfillment Request feature enabled, you can enter fulfillment exceptions to better manage how to fulfill the order.

To enable the Store Pickup feature, go to Setup > Company > Setup Tasks > Enable Features. On the Transactions subtab, check the Store Pickup box under Shipping & Receiving and then click Save. For more information, see the help topic Store Pickup.

# Exceptions on Fulfillment Request Record

When you use the Store Pickup feature with the Fulfillment Request feature, you can now create fulfillment exceptions. A fulfillment exception is a deviation from the expected fulfillment workflow,

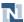

typically because of inventory problems. Two types of exceptions are available: Picking and Picking Up. You can enter the Picking exception type before or during the picking stage. You can enter the Picking Up exception when the customer visits the store to collect the items. The main aspects of working with fulfillment exceptions include the following:

- Entering picking exceptions during the picking stage of order fulfillment.
- Requesting customer feedback about how to proceed with the order.
- Entering instructions to continue with fulfillment.
- Acknowledging instructions at the store and fulfilling the order.

Using fulfillment exceptions lets you enter, view, and resolve problems related to the picking and collection of store pickup orders. You enter the fulfillment exceptions in the Fulfillment Exceptions subtab on the fulfillment request record. For more information, see the help topic Fulfillment Request Exceptions.

# Pickup Hold Field on the Fulfillment Request Record

The Pickup Hold field on the fulfillment request record is new in 2017.1. It is used as a secondary status of the fulfillment request record when there are fulfillment exceptions in the store pickup workflow. The field indicates when customer feedback is required, when customer feedback has been received and fulfillment instructions entered, and when the instructions have been acknowledged. Both store employees and customer service employees use the field to manage their tasks in the store pickup workflow. NetSuite updates the field automatically as fulfillment exception lines are entered or updated in the fulfillment request record.

# **Automation for Pickup Orders**

In NetSuite 2017.1, automation for pickup orders is now separate from automation for shipping orders. Automation for pickup orders enables NetSuite to create fulfillment requests automatically when store pickup orders are created. You can run automation for pickup orders on the Advanced Order Management Setup page. For more information, see the help topic Automation for Fulfillment Requests.

# Pickup Order Notifications

The Fulfillment Request feature in 2017.1 lets you send email notifications to customers when all items in a fulfillment request have been picked and the order is ready to be picked up at the store. A standard email template is provided, but you can create your own template to suit your business needs. For more information, see the help topic Store Pickup Email Notifications.

# **Business Hours on Location Record**

As part of the Store Pickup feature in 2017.1, you can now enter business hours on the location record. To enter business hours, open a location record and enter the start and end times for each day of the week under the Business Hours subtab. If you offer a same day pickup service, you can also specify the cut-off time for same day pickup orders.

If you sell items through a website, such as the web store provided with NetSuite SuiteCommerce, you can display the business hours on your website. You can also inform your customers of the cut-off time for same day pickup orders. For more information, see the help topic Defining Store Business Hours.

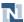

# Buffer Stock for Store Pickup

The buffer stock field on the location record is now used by both the Automatic Location Assignment feature and the Store Pickup feature. When you enable either of these features, the field is displayed in the header of the location record. You use the buffer stock field to manage the level of inventory to maintain in-store when assigning line items to fulfillment locations. The buffer stock field on the location record is now displayed in the header fields of the record. Previously, it was displayed on the Automatic Location Assignment subtab on the location record.

The buffer stock you enter on the location record applies to all items at the location. You can also specify buffer stock at the item level. The buffer stock field on the item record only appears when the Store Pickup feature is enabled. To enter store pickup buffer stock for an item, open the item record and enter the quantity in the Buffer Stock field in the Location sublist. Buffer stock on the item record overrides buffer stock on the location record.

# New Subsidiary Field on Automatic Location Assignment Configuration Record

When creating automatic location assignment configurations, you must now select the subsidiary for the configuration. If you do not have a OneWorld account, NetSuite uses the company as the subsidiary. If you have a OneWorld account without any subsidiaries, NetSuite uses the parent subsidiary as the subsidiary.

# Items and Inventory Management

NetSuite 2017.1 includes the following enhancements to items and inventory management features:

- Vendor Dashboard
- Intercompany Transfer Order Enhancements
- In-Transit Accounting and Group Average Costing
- In-Transit Ownership
- Commit Orders Scheduling Enhancements
- Purchase Order Form Enhancements

### Vendor Dashboard

The vendor dashboard enables you to see vendor data pulled from vendor records without having to search records individually. To view the vendor dashboard, click the View Dashboard icon on the vendor record or on a row in the vendor list.

By default, a vendor dashboard includes the following portlets and more:

- A Key Performance Indicators portlet displaying important summary data for the vendor
- A Dashboard Links portlet with links to reports related to the vendor
- A list portlet displaying the vendor's transactions

You can also personalize the content and setup of the vendor dashboard portlets.

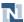

# Intercompany Transfer Order Enhancements

Previously, the Use Item Cost as Transfer Cost preference was not available on intercompany transfer orders. On intercompany transfer orders, the transfer price was always used for transferring inventory. Also, partial fulfillments of intercompany transfer orders were not allowed.

In 2017.1, you can set the Use Item Cost as Transfer Cost preference on intercompany transfer orders. The default selection for this setting is based on your selection at Setup > Accounting > Accounting Preferences in the Use Item Cost as Transfer Cost field. Note that this preference applies to transfer orders and intercompany transfer orders.

Also, using 2017.1, orders can now be partially fulfilled when the Use Item Cost as Transfer Cost preference is enabled.

If you use the Multi-Book Accounting feature in a NetSuite OneWorld account, the following applies for transfer orders:

- If a secondary accounting book exists in the source subsidiary but does not exist in the destination subsidiary, then the destination subsidiary does not post a cost at the time of the transfer.
- If a secondary accounting book exists in the destination subsidiary but does not exist in source subsidiary, then the transfer cost in the primary book is used as the transfer cost when posting in the secondary book.

# In-Transit Accounting and Group Average Costing

Previously, in-transit items were excluded from Group Average Costing calculations. Now, if you use the Group Average Cost feature, when you calculate, balance, and report on group average cost items, you can include the account values for group average cost items that are in transit for more accurate calculations and reporting. To do so, enable the accounting preference to Include In-Transit in Group Average Cost Calculations at Setup > Accounting > Accounting Preferences.

# **Balance Location Costing Group Accounts Update**

Prior to 2017.1, any general ledger adjustment generated during the Balance Location Costing Group Accounts bulk process posted to the ledger using an Inventory Adjustment transaction. Starting with 2017.1, any general ledger adjustment generated during the Balance Location Costing Group Accounts bulk process posts to the ledger using a journal entry.

# In-Transit Ownership

You can choose when the transfer of ownership occurs for items being transferred between locations. Ownership can transfer either at the time of shipping or the time of receipt.

For example, Location A is transferring 10 widgets to Location B. In some cases, you may want Location B to take ownership when the item is received. In other cases, you may want Location B to take ownership as soon as the item is shipped.

For transfer orders and intercompany transfer orders, use the following default international commercial terms (incoterms) to define transfer of ownership:

- **Ex Work (EXW)** inventory ownership is transferred at the shipping point
- Delivered at Place (DAP) inventory ownership is transferred at the destination point

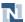

On a transfer order form under Classifications, choose the appropriate incoterm in the Incoterm field. Be aware that the incoterm you select impacts accounting and inventory information.

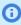

**Note:** When creating a transfer order, you can only select EXW or DAP. After the order status is pending approval or pending fulfillment, you can choose another incoterm.

At Setup > Accounting, select your default setting in the Default Transfer Order Incoterms field.

You can create additional incoterms as necessary.

# Commit Orders Scheduling Enhancements

Previously, on the Commit Orders form, to identify items to commit, you needed to source a previously saved search. Now, you can specify search criteria directly on the Commit Orders form to identify items to commit. Check the Use Schedule Criteria box to source a previously saved search. Clear the Use Schedule Criteria box to enter search criteria on the form. When you save the schedule, the new search is saved in NetSuite.

#### Purchase Order Form Enhancements

You can now customize forms to choose whether the Items subtab or Expenses subtab shows by default on top on the following transactions:

- Requisitions
- Purchase Orders
- Blanket Purchase Orders
- Item Receipts
- Vendor Bills

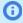

**Note:** You must check the Allow Expenses on Purchase Orders Accounting box to use the Expenses subtab.

# **Projects**

NetSuite 2017.1 includes the following enhancements to Projects features:

- Charge-Based Billing Enhancements
- Advanced Project Profitability
- Void Time Improvements
- Support for Time-Off Management
- Project Resource Management

# Charge-Based Billing Enhancements

A new type of project revenue recognition rule is now available to recognize revenue as actual charges are generated. With as charged project revenue rules you can recognize the revenue from actual

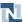

project charges as they are created rather than when they are billed. You can add multiple charge rules of differing types to an as charged project revenue rule. Each added charge rule must have no charges in the billed state. A new accounting preference is also available to consider charges in the Hold state as revenue. To create a new as charged project revenue rule, on the project record, go to Financial > Project Revenue Rules and click the New As Charged Rule button.

For more information, see the help topic Project Revenue Recognition.

NetSuite has changed the way charges are updated on projects. Automatic charge runs now take into account the set time zone for the company or subsidiary. Previously, charge runs for charges and forecasts only took into account the region in which the headquarters of each company was located. A new project preference is available to limit the refreshing of forecasts when projects are updated. The Forecast Charge Run on Demand preference is disabled by default. When enabled, forecasts will be updated only when manually generated or with the regular nightly charge run. Enabling this preference can help alleviate any potential performance issues from forecast updates. When manually triggered, a bar appears at the top of the project with a time estimate for the availability of the updated charges or forecasts. This bar remains visible and updates each time the project is refreshed until the charge run is complete.

For more information, see the help topic Generating Charges.

You can now reopen a project that had been marked as completely billed. Previously, after a project was marked as completely billed, the project could not be reopened. Now, a completely billed project includes an Open Project button. Clicking the Open Project button reopens the project and creates reversal journal entries for any reconciling entries made when the project was marked as completely billed.

For more information, see the help topic Project Revenue Reconciliation.

# Advanced Project Profitability

In NetSuite 2017.1, the Advanced Project Profitability feature gives you access to an enhanced project profitability report based on items and accounts. Previously, the project profitability report was based on transactions associated with your project. Advanced Project Profitability also enables you to define both the account and item mapping for your report. You can create custom mappings to determine where both committed and actual costs and revenue appear in your report. The Project Management feature is a required to enable Advanced Project Profitability.

For more information, see the help topic Advanced Project Profitability.

# Void Time Improvements

When voiding time for job costing, if your company uses reversing journals, you can now select the accounting period. All open accounting periods are available in the Posting Period field. Each reversing journal entry created is dated with the date of posting. Depending on your company's accounting settings, it may be possible to void time for transactions outside the selected period.

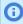

**Note:** If your company does not use the Void Transactions Using Reversing Journals preference, the Posting Period field is not available.

To void time for job costing in a selected period, go to Transactions > Financial > Void Time. In the Posting Period field, select the accounting period you want to post voided time to. Check the box next to each time transaction you want to void. When you have finished, click Submit.

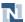

For more information, see the help topic Voiding Time Transactions.

# Support for Time-Off Management

In NetSuite 2017.1, approved time off is accounted for when scheduling planned time. Previously, an employee's work calendar, which may or may not include time off, was used for scheduling planned time. When new planned time is created for an employee, NetSuite now takes into account any submitted time off and adjusts the project plan accordingly. If time off is submitted after the creation of planned time, the project must be recalculated for adjustments to occur.

For more information, see the help topic Scheduling Project Tasks.

### **Taxation**

NetSuite 2017.1 includes the following enhancements to taxation features:

- Purchase Tax for Imports on Vendor Bills
- Support for Per Nexus Cash Basis Tax Reporting in International Tax Reports
- Accounting Context Support for Tax Audit Files

# Purchase Tax for Imports on Vendor Bills

In NetSuite 2017.1, you can track and report import VAT/GST separately on vendor bills. The Set Up Taxes and Tax Code pages for all countries except the United States have been enhanced to support purchase tax on import.

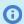

Note: Tax reporting for imports is currently not supported for Australia, Canada, and Japan.

The following fields are now available on the Set Up Taxes page for all nexuses except the U.S.:

- Tax Code for Exports Select the default tax code for orders placed by international customers. In previous versions, this field is labeled as Tax Code for International Sale.
- Tax Code for Imports: Service Items If you have services provided to you from outside your country (or outside the EU for EU member states), you are required to pay import VAT for such services. Select the default tax code that you want to use to report tax for such services. This value will be used for reporting purposes on your tax returns.
- Tax Code for Imports: Non-Service Items If you import goods outside your country (or outside the EU for EU member states), you may be required to pay import VAT to the tax agency. Select the default tax code that you want to use to report the tax values on your tax returns.

For more information, see the help topic Setting Tax Preferences.

The following fields are now available on the Tax Code page for all countries except the U.S. In previous versions, these fields are available only for the EU countries:

- Notional Rate Derived From
- Reverse Charge Code
- Applies to Services

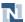

For more information, see the help topic Creating Tax Codes - Other Nexuses.

#### User Interface

Be aware of the following upcoming changes to the NetSuite user interface (UI):

- Updates to the Payment Processing Profiles Page
- End of Support for Safari 7
- Advance Notice: Safari 8 Support Targeted to End in 2017.2
- Enhancement to Help Center Search Navigation
- StickyNotes Enhancements
- Subsidiary Navigator Enhancements
- File Drag and Drop Enhancements

#### Updates to the Payment Processing Profiles Page

The Payment Processing Profile page now contains a complete list of available gateway integrations (SuiteApps) that you can install in your account. This list of SuiteApps is updated automatically, letting you see the latest integrations and payment options they offer.

To set up a new payment processing profile, go to Setup > Accounting > Payment Processing Profiles > New. If the gateway integration is installed in your account, Click Add Profile. Otherwise, click Install. Then, return to the Payment Processing Profile page, and click Add Profile.

| Payment Gateway Integrations |                      |
|------------------------------|----------------------|
| ACTION                       | NAME                 |
| Install                      | Adyen                |
| Install                      | AltaPay              |
| Add Profile                  | CyberSource          |
| Install                      | eWay                 |
| Add Profile                  | Merchant e-Solutions |
| Install                      | Moneris              |
| Install                      | PayCorp              |
| Add Profile                  | PayU                 |
| Install                      | SecurePay            |
| Install                      | SoluPay              |
| Add Profile                  | WorldPay             |
|                              |                      |

Setting up payment processing profiles for NetSuite preferred payment gateways has not changed. For information on setting up payment processing profiles, see the help topic Setting Up Credit Card Processing Profiles in NetSuite.

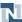

#### End of Support for Safari 7

As of 2017.1, the NetSuite application no longer supports the use of Safari 7.

If you are using Safari 7, it is strongly recommended that you upgrade to a newer version of the Safari browser or switch to another supported browser.

As of 2017.1, we no longer test or address any issues related to Safari 7.

For a full list of currently supported browsers, see the help topic Supported Browsers for NetSuite.

## Advance Notice: Safari 8 Support Targeted to End in 2017.2

As of 2017.2, the NetSuite application will no longer support the use of Safari 8.

If you are using Safari 8, it is strongly recommended that you upgrade to a newer version of the Safari browser or switch to another supported browser.

As of 2017.2, the NetSuite application will not be tested with Safari 8 and support will not be offered for defects specific to Safari 8.

For a full list of currently supported browsers, see the help topic Supported Browsers for NetSuite.

#### Enhancement to Help Center Search Navigation

NetSuite 2017.1 includes an improvement to the navigation of Help Center search results. As of this release, you can use the browser's Back button to return to a Help Center search results page. If you are viewing a help topic that you reached by clicking a link in Help Center search results, you can return to the search results page by clicking the browser's Back button. Prior to this release, the Back button could not be used to return to a search results page.

#### SuiteCommerce Advanced

The latest version of SuiteCommerce Advanced, Vinson, includes the following enhancements.

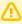

**Important:** SuiteCommerce Advanced releases are available as unmanaged bundles. Accounts are not automatically upgraded to the latest version during the standard NetSuite phased release process. For existing implementations, taking advantage of enhancements in a given SuiteCommerce Advanced release requires you to migrate changes into your existing code base. For details, see the help topic Migration to New Releases.

- Alternative Payment Methods
- Application Performance Management (APM) Changes
- Category Integration
- Checkout Usability Improvements
- Configuration Changes
- Device Fingerprinting for Transactions

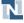

- Field Set Setup Script
- Header Improvements
- Newsletter
- Quotes Enhancements
- Save Credit Card Information
- SCIS Integration
- Services Architecture Changes
- Site Access Restriction
- Store Locator

Complete release notes are available here: SuiteCommerce Advanced Release Notes.

## Site Management Tools

This version of SuiteCommerce Advanced Site Management Tools includes the following enhancements:

- Disable Escape to Login
- Content URL Enhancement

#### Disable Escape to Login

The Esc to Login feature can now be disabled. When the feature is disabled, users must log in to site management tools by going to the admin URL. For more information on this feature see the help topic Escape to Login.

#### Content URL Enhancement

Previously, SMT content was tied to the URL of the page. Consequently, if the page URL was changed, the content did not display on the page. Content is now tied to the URL ID instead of the URL. Now if a page's URL changes, content is displayed as it should.

#### Commerce Platform

Commerce Platform includes platform capabilities that you can use to build and deploy a more interactive and engaging shopping experience for customers. NetSuite 2017.1 includes the following enhancements:

- Enhanced seodebug Log
- Flexibility in Specifying the Related Field Sets
- Shopping Cart Performance Enhancement
- Support for Store Pickup in the Commerce API
- Support for Store Pickup in the Item Search API
- Support for SuitePromotions in the Commerce API

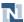

- Shopping Cart Information Exposed to Search
- Enhancement to URL Components
- Secure Web Store Shopping Domains
- Single Secure Domain for Web Store Shopping and Checkout
- Web Site Setup > Domain subtab optimized for ease of use
- Automatic Redirects for Secure Domains
- Web Store Performance Enhancement User Event Script Execution Context

#### Enhanced seodebug Log

Prior to release 2017.1, whenever the SEO page generator hit the memory or time limit, the SEO page generator errored out without logging anything in the seodebug log. Even if the SEO page generator successfully generated the HTML content from the JavaScript code, you could not determine how close you were to the memory or time limit by inspecting the seodebug log.

With 2017.1, the enhanced seodebug log displays a number of performance metrics that can be used to analyze the resource usage. Even if the SEO page generator fails, the log messages up to the point of failure are preserved and displayed in the seodebug log. Consequently, you can now identify the long-running or memory-intensive scripts, and use this information to optimize your JavaScript to avoid reaching the memory and time limits.

For more information, see the help topic SEO Page Generator Performance Statistics.

#### Flexibility in Specifying the Related Field Sets

To improve the performance of search result pages in SuiteCommerce Advanced, we have added flexibility in specifying the field set to be loaded when retrieving items for the following synthetic fields:

- Matrix Child Items (Detail)
- Related Items (Detail)
- Correlated Items (Detail)

Previously, the synthetic fields retrieved item fields in the following manner:

- The Matrix Child Items (Detail) synthetic field always retrieved matrix child item fields from the matrixchilditems reserved field set.
- The Related Items (Detail) synthetic field always retrieved item fields from the relateditems reserved field set.
- The Correlated Items (Detail) synthetic field always retrieved item fields from the correlateditems reserved field set.

Since there was no flexibility is specifying the number of item fields in the reserved field set, a large number of item fields were returned for each item. Consequently, the performance of pages that retrieved lot of matrix child items, related items, or correlated items degraded.

In 2017.1, you can use the following newly added Item Search API parameters to override the default field set with any other field set:

- matrixchilditems fieldset
- relateditems fieldset

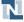

correlateditems\_fieldset

By overriding the default field set with a field set that has fewer fields, the response time in retrieving search result pages can be significantly reduced.

For more information, see the help topic Item Search API Input Parameters.

#### **Shopping Cart Performance Enhancement**

Prior to release 2017.1, shoppers experienced performance degradation when the number of unique items in their shopping carts increased. This was caused due to the overhead associated with retrieving all the item fields from the database for each unique item in the cart.

With 2017.1, the performance of the shopping cart has been enhanced by retrieving all the item fields from the cache, thereby reducing the turnaround time. This performance improvement is evident in larger shopping carts with more than 50 unique items.

#### Support for Store Pickup in the Commerce API

With the following changes in 2017.1, the Commerce API has been enhanced to accommodate the new Store Pickup feature:

- Added two new Order methods updateItemFulfillmentPreferences (item) and updateItemsFulfillmentPreferences (items) to update specified item's fulfillment preference for a web store shopping order. Fulfillment preference can be either ship or pickup.
- Added a new fulfillmentPreferences JSON object, which contains information about the fulfillment preferences for a web store shopping order. When the fulfillment preference is ship, the information stored is Shipping Method and Shipping Address. When the fulfillment preference is pickup, the information stored is Pickup Location.
- Updated the existing addItem(item) and addItems(items) Order methods to include the new fulfillmentPreferences JSON object as an optional parameter.
- Added the new fulfillmentPreferences JSON object as a field to the existing orderitem JSON object. Consequently, the existing order methods getItem(orderitemid, fields) and order.getItems(fields) return the fulfillment preference (if applicable) of the item along with other item attributes.
- To extend the existing orderitem JSON object, added the new fulfillmentPreferences
  JSON object as a field to the existing orderitem JSON object. Consequently, the existing order
  methods getItem(orderitemid, fields) and order.getItems(fields) return the fulfilment
  preference (if applicable) of the item along with other item attributes.
- The estimateShippingCost (address) function now estimates the shipping cost for only the items to be shipped. If the fulfillment preference of all the items in the shopping cart is pickup, the estimateShippingCost (address) function returns zero.
- The following methods now throw an exception if any of the orderItemIds passed as a parameter have pickup as their fulfillment preference:
  - □ setItemShippingAddress(orderItemId, shipAddressId)
  - □ setItemShippingAddress(orderItemIds, shipAddressId)
  - □ setItemShippingMethod(orderItemId, shipMethodId)
  - □ setItemShippingMethod(orderItemIds, shipMethodId)
  - splititem(orderLine)

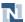

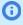

**Note:** Although the Store Pickup Commerce APIs are available in the 2017.1 release, the Pickup In Store feature will not be available in the SuiteCommerce Advanced Webstore until the next release of SuiteCommerce Advanced. Also, the Store Pickup feature is available for only SuiteCommerce Advanced sites.

#### Support for Store Pickup in the Item Search API

In 2017.1, the Item Search API has been enhanced to filter the items available for store pickup and to check the item quantity available for store pickup per location. You can now use the following two fields with the Item Search API:

- isstorepickupallowed
- quantityavailableforstorepickup detail

Use the isstorepickupallowed field with the Item Search API to filter all the matching items allowed for store pickup. This field is dependent on adding Store Pickup Allowed as a facet field to your configuration in the Web Site Setup record. To view the item quantity available for store pickup per location, use the quantityavailableforstorepickup\_detail field with the Item Search API.

Alternatively, you can create a field set that includes the Allow Store Pickup and Quantity Available For Store Pickup fields, and then use that field set in a query to the Item Search API.

For more information, see the help topic Sample Search Query for Returning Items Available for Store Pickup.

To use the new fields related to the Pickup In Store feature with the Item Search API, the following features must be enabled at Setup > Company > Enable Features:

- The Store Pickup feature on the Transactions subtab
- The Fulfillment Request feature on the Transactions subtab
- The Advanced Shipping feature on the Transactions subtab
- The Pick, Pack and Ship feature on the Transactions subtab
- The Locations feature on the Company subtab
- The Multi-Location Inventory feature on the Items & Inventory subtab

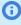

**Note:** Although the new fields are available in the 2017.1 release for use with the Item Search API, the Pickup In Store feature will not be available in the SuiteCommerce Advanced Webstore until the next release of SuiteCommerce Advanced.

#### Support for SuitePromotions in the Commerce API

Prior to release 2017.1, only a single promotion code could be applied to a web store order. With 2017.1, the following Commerce API changes enable you to apply multiple promotion codes on a single order:

- The behavior of the applyPromotionCode (promocode) order method has been modified so that a promotion code can be added even when promotion codes exist. Previously, when a promotion code was added to an order, the existing promotion code (if any) was removed.
- The removePromotionCode (promocode) order method now removes only the specified promotion code. Previously, the promo code did not need to be specified as a parameter to be removed.

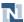

- Added a new order method removeAllPromotionCodes (). This method removes all promotion codes from an order.
- Added a new JSON object discounts\_impact. This object contains information about the per line discount impact for a given item.
- The existing orderitem JSON object has been extended by adding the new discounts\_impact JSON object as a field to the orderitem JSON object. Consequently, the existing getFieldValues(fields) order method now returns the per line discount impact along with other order details.
- The existing promocode JSON object has been extended by adding the following new fields:
  - □ purchase discount amount
  - purchase discount amount formatted
  - shipping\_discount\_amount
  - shipping\_discount\_amount\_formatted
  - promotion\_name
  - discount\_name
  - discount\_type
  - □ discount rate

Consequently, the existing <code>getAppliedPromotionCode</code> (<code>promocode</code>, fields) and <code>getAppliedPromotionCodes</code> (<code>fields</code>) order methods now return additional fields related to the applied promotion code(s).

In addition to the Commerce API changes, there are some URL parameter changes with the 2017.1 release.

To add multiple promotion codes, you can now specify the promocode parameter in the URL multiple times. Also, there is a new promocodeaction URL parameter with the following two possible values:

- add Specifying promocodeaction=add mimics the default behavior and is not required. The default behavior is to add any promocodes specified in the URL to the order.
- overwrite Use the overwrite URL parameter to sync promocodes when bridging between domains. Setting promocodeaction=overwrite causes the promocodes passed to overwrite any existing promocodes previously set in that domain.

For example, suppose a shopper has added items to the cart. The shopper then applies promocodes to that order in the checkout domain but then returns to the shopping domain and specifies new promocodes. Setting promocodeaction=overwrite causes the promocodes specified in the shopping domain to overwrite those specified in the checkout domain: www.checkout.com? promocode=pcl&promocode=efc&promocodeaction=overwrite

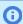

**Note:** If you do not specify any value with the promocodeaction URL parameter, the default value is add.

#### Shopping Cart Information Exposed to Search

Prior to release 2017.1, the shopping cart was already exposed to saved search. This release exposes additional shopping cart fields to saved search. Starting in 2017.1, you can create saved searches using more fields as filters and include them as columns in search results. These fields are also now available for customer saved searches.

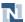

#### Saved Search Fields

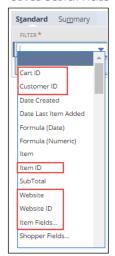

#### Saved Search Columns

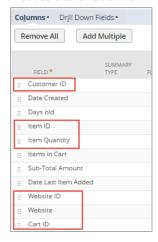

In addition to enhancements to search capabilities, these fields are also exposed to the nlapiSearchRecord method.

#### **Enhancement to URL Components**

In release 2017.1, the Commerce Platform allows for suffixes in URL components. This enhancement provides full support of URL components for customers changing from other ecommerce solutions to SuiteCommerce Advanced (SCA). A period (".") is now allowed in URL components. The following capabilities are included:

- Support for file extensions that include a period (".").
- Support for suffixes in URL components in Site Builder and SCA websites.
- Support for suffixes in URL components in Component Aliases in SCA websites.
- Support for URL components that include a period in Site Builder and SCA websites.

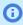

**Note:** The period can be anywhere in the URL component. For example, both of the following are valid: **blue.socks**, **bluesocks**.html.

Prior to 2017.1, NetSuite websites did not support the period (".") in URL components. This limitation imposed a negative impact to SEO ranking. Customers creating an SCA website typically want to use the same product URLs that they used in their previous websites. Now, in 2017.1, URL redirects can be created that preserve the same URL components from a previous website.

Note the following limitations to this enhancement:

- Periods are not supported in URL components for images.
- Periods are not supported in URL components for categories or sections.

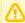

**Important:** The following file extensions are not supported in URL components because there may be conflicts with SuiteCommerce or NetSuite framework technologies: nl, nlqs, f, xls, doc, jws.

For information about using URL components in Site Builder, read the help topic Setting Up Descriptive URLs. For information about URL components in SCA, read the help topic URL Components.

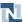

#### Secure Web Store Shopping Domains

In release 2017.1, you can now use an SSL certificate to secure the shopping portion of your web store under an HTTPS domain. Previously, only the Checkout and My Account domains were secure. Consumers prefer seeing the secure icon in their browser address bar. Including SSL technology in your shopping area assures your customers that their activities on your site are secure.

HTTPS is becoming the industry standard for ecommerce services. In addition to providing confidence, search engines tend to rank secure sites higher than non-secure sites. Operating your web store shopping under a secure domain is one method for improving your search engine optimization (SEO).

For more information, see the help topic Secure Shopping Domain using SSL. For the steps to set up a web store shopping domain, see the help topic Setting up Domains in NetSuite.

## Single Secure Domain for Web Store Shopping and Checkout

Release 2017.1 includes the ability to set up your shopping domain as secure. Now you can leverage this security feature to run both shopping and checkout under a single HTTPS domain. A single domain provides consumers with a seamless buying experience. It removes the delays associated with shopping in one domain and moving to another for checkout.

For more information, see the help topic Single Secure Domain for Shopping and Checkout. For the steps to set up a single, secure domain, see the help topic Setting up Domains in NetSuite.

## Web Site Setup > Domain subtab optimized for ease of use

We reworked the Domain subtab on the Web Site Setup page. The changes simplify associating domains with your SuiteCommerce or Site Builder web sites. Included are separate sections for your checkout and shopping domains, and quick access to adding a new domain or managing existing domains.

#### **Automatic Redirects for Secure Domains**

In past releases, if your customer attempted to go to your secure domain, but entered http instead of https in the browser address bar, they received a connection timeout error response. In 2017.1, your customers are automatically redirected to the secure domain.

#### SuiteBundler

NetSuite 2017.1 includes the following enhancements to SuiteBundler features:

- Bundle Support during Release Phasing
- New Permission for Bundle Audit Trail
- Support for Bundling SDF SuiteApp Projects

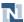

- Preserve Data Option for Bundled Custom Segments
- Bundle Support for New Release Preview Environment
- NetSuite Version Filter for Managed Upgrades

#### Bundle Support during Release Phasing

Bundle support during phasing of 2017.1 is consistent with the support provided during previous releases. During phasing of 2017.1, some accounts continue to use 2016.2 during the time that other accounts are upgraded to 2017.1. Therefore, you may be using a version different from some of the accounts where your bundles are installed.

Review the description below for a reminder of how bundles from different versions are handled during release phasing.

- Bundles developed with 2016.2 can be installed into accounts that are already using 2017.1.
- Bundles developed with 2017.1 can be installed into accounts that are still using 2016.2, but note the following limitations:
  - When a user in a 2016.2 account installs a bundle from a 2017.1 account, any object types in the bundle that are not supported in 2016.2 are not installed. Uninstalled object types may result in a potentially serious impact to bundle function.
  - A bundle with a SuiteScript that uses a new API available only in 2017.1 can be installed into a 2016.2 account, but the script may not correctly function because 2016.2 does not support the API.

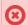

**Warning:** For information about limitations on bundle support in Release Preview accounts, see Bundle Support for New Release Preview Environment.

#### New Permission for Bundle Audit Trail

NetSuite 2017.1 includes a new permission that provides access to the Bundle Audit Trail page. Prior to this release, the SuiteBundler permission was required to see the Bundle Audit Trail page. Because of this requirement, auditors had to be assigned the SuiteBundler permission, which gave them the ability to install, update, and delete bundles. This access is unnecessary for auditors because they need to only view the Bundle Audit Trail page. Now, auditors can be assigned the new SuiteBundler Audit Trail permission, which limits them to only viewing the Bundle Audit Trail page.

This new permission includes only one level, Full. This level is required to view the Bundle Audit Trail page. Users without this permission cannot access this page. By default, all account administrators have this permission.

## Support for Bundling SDF SuiteApp Projects

As of 2017.1, SuiteCloud Development Framework (SDF) includes support for SuiteApp projects, self-contained, standalone projects that enable SuiteCloud Developer Network (SDN) members to develop and deploy SuiteApps to their NetSuite accounts. SuiteBundler is used to bundle and share SDF SuiteApps. See SuiteApp Development Support.

The following enhancements to the SuiteBundler feature support the bundling of SDF SuiteApp projects:

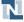

- You can create a bundle that contains all objects from an SDF SuiteApp project without manually adding all of the objects to the bundle in the Bundle Builder.
  - The **App ID** field on the Bundle Basics page of the Bundle Builder lists SDF SuiteApp projects in your account. You can select a SuiteApp project to be bundled. The objects included in the SuiteApp project are added to the bundle and are shown on the Select Objects page of the Bundle Builder.
- You can search for all bundles based on a selected owner's SuiteApp projects. The App ID for a SuiteApp project includes a unique publisher ID provided by SDN.
  - When a bundle is built from a SuiteApp project, the selected App ID associates a specific publisher, or owner, with the bundle. Publisher ID is now available as a filter on the Advanced tab of the Search & Install Bundles page.

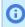

**Note:** To obtain a unique publisher ID, you must register with SDN. For information about SDN, go to http://www.netsuite.com/portal/developers/sdn.shtml.

#### Preserve Data Option for Bundled Custom Segments

Before 2017.1, an update of a bundled custom segment with existing values always merged the values of the source custom segment with the values of the target account custom segment. As of 2017.1, you can set a preference to preserve data for a target account custom segment. When this new option to preserve data is selected, the bundle update does not make any changes to target account custom segment values.

A new list is available for custom segments on the Set Preferences page of the Bundle Builder. This list includes **Preserve Data** and **Merge Data** options. When the **Preserve Data** option is selected, the bundle update does not make any changes to target account custom segment values. When the **Merge Data** option is selected, the bundle update merges custom segment values, without deleting any values from the target account custom segment. The avoidance of target account custom segment value deletion is due to the possibility that a custom segment may have GL impact. In addition, no option is provided to replace data for a custom segment, also to avoid unintentional changes to GL impact.

#### Bundle Support for New Release Preview Environment

During the 2017.1 release cycle, a new Release Preview environment will be supported for customers whose accounts are running on European data centers. For these customers, EU Release Preview accounts will be available from the same domain as their production accounts. For more details, see For European Union Customers Only: Accessing Release Preview.

For other customers, 2017.1 Release Preview accounts will continue to be available on the beta domain, at https://system.beta.netsuite.com. Note that bundle support for these two types of Release Preview accounts differs. EU Release Preview accounts provide support for installing bundles from other types of accounts, whereas Release Preview accounts on the beta domain do not.

Bundles can be installed from a production account, from a sandbox account, or from the repository into an EU Release Preview account. Bundles can be installed from one EU Release Preview account to another EU Release Preview account. Bundles cannot be installed from a Release Preview account on the beta domain into an EU Release Preview account. Bundles cannot be installed from an EU Release Preview account to a production account or to a sandbox account, and cannot be copied to the repository.

The bundles that can be installed into a Release Preview account on the beta domain are only those bundles created in another Release Preview account on the beta domain. A bundle originally installed

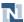

from a production account or the production repository can be updated in a Release Preview account on the beta domain. This update can occur only if the original account or repository is also available in a Release Preview account on the beta domain. A bundle originally installed from a sandbox account cannot be accessed or updated in a Release Preview account on the beta domain. Also, any bundle created in a Release Preview account on the beta domain cannot be installed into a production or sandbox environment, even if it has been copied to the bundle repository.

#### NetSuite Version Filter for Managed Upgrades

The ability to filter managed upgrades by NetSuite version is now supported. If you own a managed bundle, you can use this filter to see the NetSuite version being run in your managed bundle install base accounts. You can choose to implement managed bundle upgrades only for target accounts running either the lagging or leading version of NetSuite. Also, you can choose to send bundle notification messages only to target accounts running a specified NetSuite version.

A **NetSuite Version** list is available in the Filters section on the Initiate Upgrade page for managed bundles. To get to this page, go to Customization > SuiteBundler > Create Bundle > List, and select Upgrade Install Base for a managed bundle.

The **NetSuite Version** list is also available on the Recipients subtab on each bundle Message page for a managed bundle. To get to this page, go to Customization > SuiteBundler > Create Bundle > List, and click the bundle name to go to the Bundle Details page. On the Bundle Details page, click the Messages subtab and the New Message button.

#### SuiteBuilder - Customization

NetSuite 2017.1 includes the following enhancements to SuiteBuilder features:

- Enhancements to Custom Segments
- Advanced PDF/HTML Templates Available for Printing Saved Search Results
- Enhanced Management of Large Custom Lists
- Inclusion of Role in System Notes

#### **Enhancements to Custom Segments**

This release includes the following enhancements to custom segments:

- Custom Segment Support for Additional Transaction Types
- Support for Custom Segments on Bill Payments for Multiple Vendors
- Custom Segments Included in Automatically Generated HTP Journals

#### **Custom Segment Support for Additional Transaction Types**

The following transaction types now support custom segments:

 Currency revaluations, including realized gain and loss, unrealized gain and loss, and rounding gain and loss.

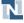

Custom segment values that have GL impact are copied from the source transaction to the currency revaluation transactions. Custom segments that do not have GL impact are not copied during a currency revaluation transaction.

Deprecated custom transactions

If a custom transaction type is added to an account as part of a SuiteApp installation and that SuiteApp is later deleted, information about the transaction instance data is retained. In any transactions that use the deleted custom transaction type, the transaction type is changed to the deprecated custom transaction type. Custom segments that have GL impact are kept on the deprecated custom transaction.

## Support for Custom Segments on Bill Payments for Multiple Vendors

Custom segments are now supported for bill payments that go to multiple vendors. As of 2017.1, when you indicate that a custom segment should be applied to vendor payments, it is applied to all vendor payments. Before this release, this type of custom segment was only applied to payments to a single vendor, available at Transactions > Payables > Pay Single Vendor. Now it is also applied to payments made from the page available at Transactions > Payables > Pay Bills. For more information about applying custom segments to different transaction types, see the help topic Applying a Custom Segment to Record Types.

The Class, Department, and Location fields are now available in a Classification section on the Bill Payments page. Go to Transactions > Payables > Pay Bills. If a custom segment has been applied to the vendor payment record, the custom segment field is available in the Classification section, even if the custom segment does not have GL impact. Select the custom segment value to apply to all of the bills selected for payment. For more information, see the help topic Paying Multiple Vendors. The custom segment is copied to each vendor payment record.

After the payment is processed, the custom segment values are shown on the GL Impact page. For more information, see the help topic GL Impact Page.

## Custom Segments Included in Automatically Generated HTP Journals

Custom segments are now supported for automatically generated journal entries for historical transaction processing (HTP), in cases where these journals support class, department, and location.

## Advanced PDF/HTML Templates Available for Printing Saved Search Results

Before this release, advanced print templates were only available for transactions. Now, they are available to any saved search.

When the Advanced PDF/HTML Templates feature is enabled, saved search results for any record type can now be printed using advanced PDF/HTML templates. Administrators and users can define multiple print templates for a single saved search, in the same editor used to define transaction print templates.

A New Template button has been added to the Saved Search edit page.

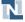

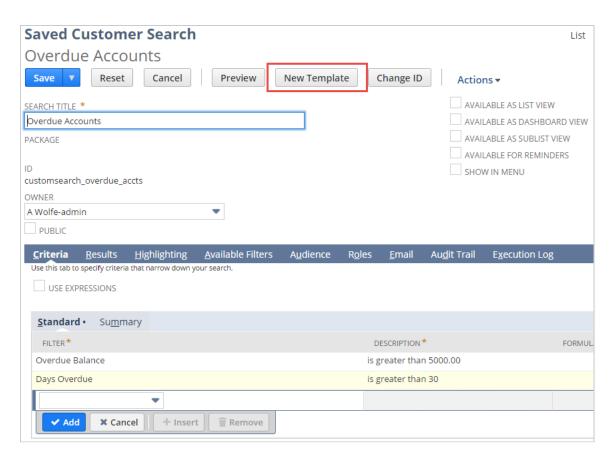

Click **New Template** to create a new template for printing these saved search results.

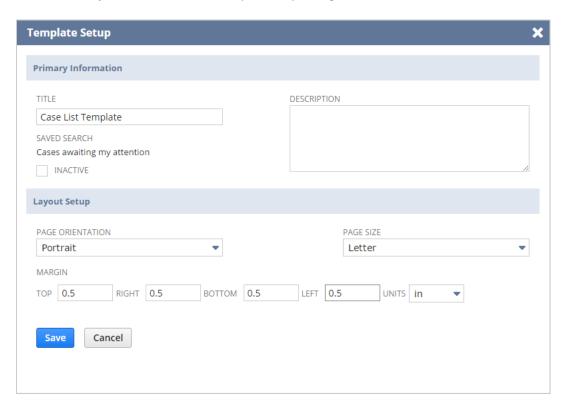

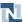

You can also create a saved search print template from the Advanced PDF/HTML Templates list page. A New Template button is available at the top of the page.

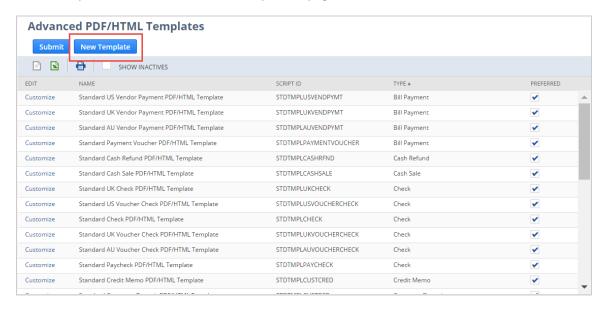

When you click **New Template**, the Template Setup window appears. Enter the template name and choose the saved search to which the template applies. Click **Save**. Then you can customize the template in the Template Editor.

#### **Printing Saved Search Results**

When you view results of a saved search, you can use the filters to show specific search results.

To print the search results displayed on the page, click the Print icon. If the Advanced PDF/HTML Templates feature is enabled and a template is available for printing the saved search results, a popup window appears. Select the template that you want to use to format the printed saved search results.

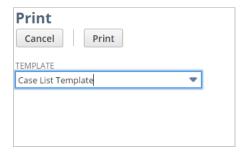

Only templates that are available for the saved search are listed in the popup window. To use browser printing, select Default from the Template list. Select the template to use and click **Print**.

### **Enhanced Management of Large Custom Lists**

For imports of custom lists using web services, SuiteScript, or CSV import, a maximum list size of 25,000 values is now supported.

Before this release, if large custom lists were imported into NetSuite, managing the list values on the Custom List page in NetSuite was challenging. All of the values were listed on the Values subtab, which

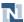

required substantial scrolling for long lists. With this change, custom lists larger than 1000 values are displayed on a list page, so you can page through and manage the values of large lists.

As of 2017.1, a List column has been added to the Custom Lists page so that you can open the list directly to edit the values. A Manage Values button is available for viewing a custom list that has more than 1000 values, instead of all values being displayed on the Values subtab.

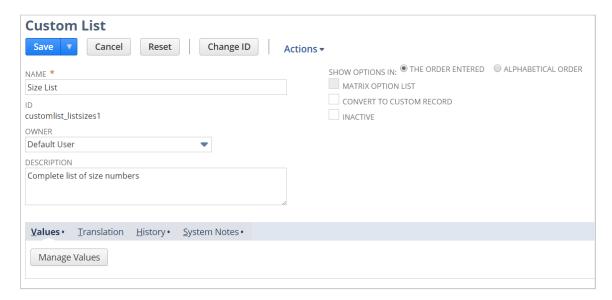

You can click the Manage Values button to open the custom list values page. The values are listed in alphabetical order, and you can use the page controls to view, edit, add, and delete any values as required.

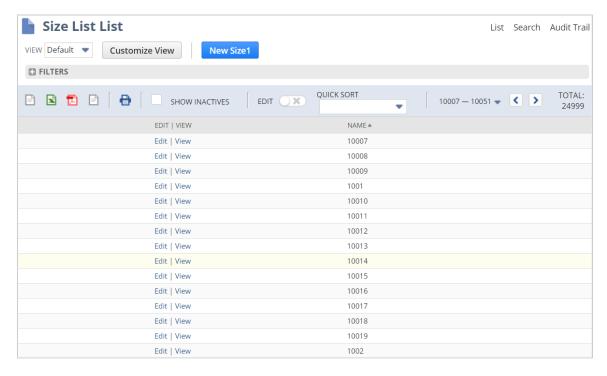

If your organization allows inline editing, you cannot add or edit the abbreviation or translation from this list page. Edit the individual values to set the abbreviation and translation.

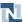

#### Inclusion of Role in System Notes

A Role column has been added to all system notes to identify the role of the user who made each change. Any system functions are shown as being made by the Administrator role. To see the Role column on the System Notes subtab, you must customize the view to add the Role column. For more information, see the help topic Customizing Sublist Views. You can add the Role field as a filter to any of your system notes saved searches, to return only changes made by users with a selected role.

With this change, role information is captured for system notes recorded as of the 2017.1 upgrade and later. System notes logged before 2017.1 do not include role information.

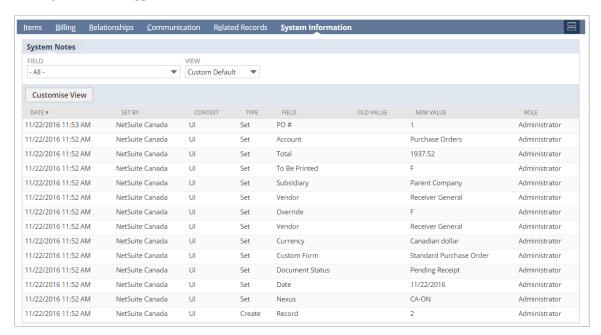

# SuiteAnalytics (Dashboards, Reporting, and Search)

NetSuite 2017.1 includes the following enhancement to SuiteAnalytics.

# New Column Exposed in SuiteAnalytics Connect Service to Support Advanced Intercompany Journal Entries

Prior to 2017.1, you could specify only two subsidiaries on an intercompany journal entry, the originating subsidiary and the receiving subsidiary, in a one-to-one relationship. NetSuite 2017.1 introduces advanced intercompany journal entries where you can specify the originating subsidiary and multiple receiving subsidiaries, in a one-to-many relationship.

To distinguish between advanced intercompany journal entries and one-to-one intercompany journal entries, the SuiteAnalytics Connect Service exposes an is\_advanced\_intercompany column in the Transactions table.

For advanced intercompany journal entries, the value of the is\_advanced\_intercompany column is true and the value of the is\_intercompany column is false. For one-to-one intercompany journal entries, the

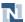

value of the is\_advanced\_intercompany column is false and the value of the is\_intercompany column is true.

For more information about this new record type, see Advanced Intercompany Journal Entries.

For more information about records available through the SuiteAnalytics Connect service, see the help topic Connect Schema.

## **CSV Import**

NetSuite 2017.1 includes the following enhancements to CSV Import:

- CSV Import Supported for Consolidated Exchange Rate Updates
- Large Custom List Imports Supported

# CSV Import Supported for Consolidated Exchange Rate Updates

As of 2017.1, you can import from CSV files to update consolidated exchange rate record data in NetSuite.

You can import consolidated exchange rate updates using CSV import if your organization:

- Uses NetSuite OneWorld.
- Has multiple subsidiaries with different base currencies.
- Maintains a list of consolidated exchange rates. The consolidated exchange rates are available at Lists > Accounting > Consolidated Exchange Rates. Consolidated exchange rate records are created automatically in NetSuite when multi-currency subsidiaries are set up. In the NetSuite UI, users can only edit the current, average, and historical exchange rates in consolidated exchange rate records. Users cannot create or delete values in the consolidated exchange rate records. The CSV import behavior is consistent with the UI.

For more information, see the help topic Using Consolidated Exchange Rates.

To import updated consolidated exchange rate data, in the Import Assistant, set the Import Type to Accounting and the Record Type to Consolidated Exchange Rate. Only the Update data handling option is available for the import.

The fields that you can map and update are:

- Average exchange rate
- Current exchange rate
- Historical exchange rate

The import also requires an external ID or internal ID. The import updates successfully if the period is not closed, is not derived, and does not include an elimination subsidiary.

#### Large Custom List Imports Supported

CSV Import now supports the import of custom lists that have up to 25,000 values. The Import Assistant checks to ensure that the custom list you are importing has 25,000 values or less before proceeding with the import.

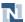

## SuiteFlow (Workflow Manager)

NetSuite 2017.1 includes the following enhancements to SuiteFlow features:

- NetSuite UI Menu Location Change for SuiteFlow
- NetSuite UI Location Change for Enabling SuiteFlow
- Logging for Workflows Locked by Bundle

#### NetSuite UI Menu Location Change for SuiteFlow

SuiteFlow has changed locations in the Classic Center of the NetSuite UI. The Classic Center is the center generally used by account administrators. Beginning in 2017.1, you can access workflows from Customization > Workflows > Workflows in the Classic Center. As was true in releases prior to 2017.1, the SuiteFlow feature must be enabled in the account and a user must have the Setup type Workflow permission to view these options. SuiteFlow remains in its previous location on the Customization menu in all centers other than the Classic Center.

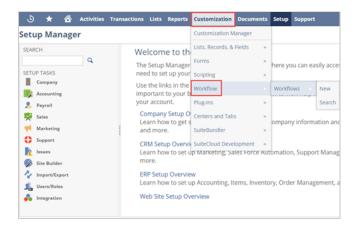

#### NetSuite UI Location Change for Enabling SuiteFlow

SuiteFlow has changed locations on the Enable Features page. Beginning in 2017.1, the option for enabling SuiteFlow is located in the new SuiteFlow section of the Enable Feature page's SuiteCloud tab.

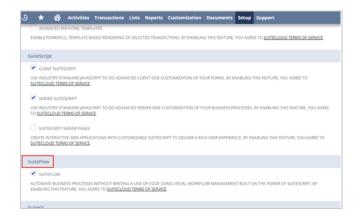

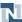

#### Logging for Workflows Locked by Bundle

Users can now enable or disable logging for workflows that are locked by bundle. In NetSuite 2017.1, the following changes have been made in the SuiteFlow UI:

- The Status dialog has been renamed Basic Information. This dialog is used for editing workflows locked by bundle.
- The Enable Logging option has been added to the Basic Information dialog. When this option is selected, logging is enabled for workflows locked by bundle. When this option is not selected, logging is disabled for workflows locked by bundle.

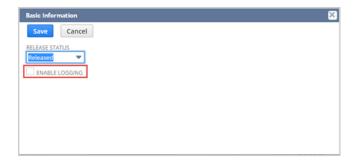

## SuiteScript

Refer to the following sections for details on all SuiteScript updates for NetSuite 2017.1:

- Enhanced Security for Admin Scripting
- New SuiteScript Scheduling Permission
- Web Store Performance Enhancement User Event Script Execution Context
- Changes to SuiteScript Handling of Header Names
- Workflow Action Script Type Extended
- Enhancement for the Deposit Record
- SuiteScript 2.0 Enhancements to require Object Configuration (Existing Script Impact)
- SuiteScript 2.0 Flat File Streaming Support
- SuiteScript 2.0 New Method for Retrieving NetSuite Domain Data
- SuiteScript 2.0 Account ID Parameter Added to Relative URLs
- SuiteScript 2.0 New Methods for Working With Select Options
- 2017.1 SuiteScript Record Exposures
- 2017.1 SuiteScript Records Browser
- Script Queue Monitor in Application Performance Management (APM)

#### **Enhanced Security for Admin Scripting**

With the 2017.1 release, NetSuite is adding new SuiteScript restrictions to the Administrator and Full Access roles. These enhancements contribute to improved security and impact both SuiteScript 1.0

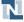

and SuiteScript 2.0 scripts. Note that these restrictions apply to all NetSuite environments (see the help topic Understanding NetSuite Environments).

As of 2017.1, you are no longer able to perform the following actions with SuiteScript:

- Create an entity record where any role is set to Administrator or Full Access
- Delete an entity record where any role is set to Administrator or Full Access
- Edit an entity record so that the entity gains an Administrator or Full Access role
- Edit an entity record so that the entity loses an Administrator or Full Access role
- Edit the password or email field value on an entity record where any role is set to Administrator or Full Access

Scripts that violate these new restrictions throw the following error message: Script Security Violation: Unauthorized attempt to coperation> entity with <role> role by SuiteScript!

If you have not already done so, audit your existing scripts for the use cases listed above. Update all applicable scripts to conform to the new restrictions.

#### New SuiteScript Scheduling Permission

This release introduces the SuiteScript Scheduling permission. In previous releases, you needed the Administrator role to execute scheduled scripts and map/reduce scripts with an API. You also needed the Administrator role to use scheduling specific APIs (see tables below). With 2017.1, you can now use a role with the SuiteScript Scheduling permission as an alternative to using the Administrator role. This gives you additional granularity when performing audits.

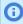

**Note:** This feature does not impact scheduled scripts or map/reduce scripts executed in the UI. The permission requirements for this action are included in the tables below and are unchanged.

The following tables demonstrate how the new SuiteScript Scheduling permission can be used.

#### Previous Releases

| Action                                                                                                    | Role/Permission Required                                                   |
|----------------------------------------------------------------------------------------------------|----------------------------------------------------------------------------|
| Use one of the following APIs:                                                                                                    | Administrator role                                                         |
| <ul> <li>SuiteScript 1.0</li> <li>nlobjContext.getPercentComplete()</li> <li>nlobjContext.setPercentComplete(pct)</li> </ul>           |                                                                            |
| <ul><li>SuiteScript 2.0</li><li>Script.percentComplete</li></ul>                                                                       |                                                                            |
| Execute a scheduled script or a map/reduce script with an API (for example, ScheduledScriptTask.submit()).                             | Administrator role                                                         |
| Execute a scheduled script or a map/reduce script in the UI. Open the applicable deployment record and click <b>Save and Execute</b> . | Administrator role <b>or</b> role with SuiteScript permission (Full level) |

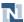

#### 2017.1

| Action                                                                                                    | Role/Permission Required                                                   |
|----------------------------------------------------------------------------------------------------|----------------------------------------------------------------------------|
| Use one of the following APIs:                                                                                                    | Administrator role <b>or</b> role                                          |
| SuiteScript 1.0                                                                                                    | with SuiteScript Scheduling<br>permission                                  |
| <ul><li>nlobjContext.getPercentComplete()</li></ul>                                                                                |                                                                            |
| <ul><li>nlobjContext.setPercentComplete(pct)</li></ul>                                                                             |                                                                            |
| SuiteScript 2.0                                                                                                    |                                                                            |
| <ul><li>Script.percentComplete</li></ul>                                                                                           |                                                                            |
| Execute scheduled script or map/reduce script with an API (for example, ScheduledScriptTask.submit()).                             | Administrator role <b>or</b> role with SuiteScript Scheduling permission   |
| Execute scheduled script or map/reduce script in the UI. Open the applicable deployment record and click <b>Save and Execute</b> . | Administrator role <b>or</b> role with SuiteScript permission (Full level) |

# Web Store Performance Enhancement – User Event Script Execution Context

For NetSuite accounts that use SuiteCommerce, NetSuite 2017.1 includes a new option that can help improve web store performance. This option is available for all user event script deployments. It controls whether a script executes when the triggering event takes place in the web store.

The **Execute in Commerce Context** option appears as a check box on script deployment records. When this box is cleared, the script does not execute in response to a triggering event that occurs in SuiteCommerce Advanced, SuiteCommerce Site Builder, or SuiteCommerce InStore.

When your account is upgraded to 2017.1, this box is added and automatically checked on all existing user event script deployment records. However, if appropriate, you can edit any script deployment record and clear the box.

In contrast, when you create a new script deployment record in 2017.1, the box is cleared by default.

# Script Deployment Save Cancel Reset SCRIPT Sales Order After Submit APPLIES TO \* Sales Order APP ID customscript\_soaftersubmit ID DEPLOYED EXECUTE IN COMMERCE CONTEXT

Scripts can significantly slow web store performance. By leaving this option cleared, you can improve web store response times. However, in some cases, you may want a script to execute in response to

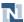

web store activity. To enable the option, you must check the **Execute in Commerce Context** box. For details about working with script deployment records, see the help topic Script Deployment.

Previous releases of NetSuite also included features that let you customize the impact of scripts on the web store. Other existing features include:

- Asynchronous afterSubmit Sales Order Processing When you enable this feature, all afterSubmit
  user events and workflows triggered by web store checkout run asynchronously. For details, see the
  help topic Enabling Ecommerce Features.
- Scriptable Cart This option lets you designate specific forms to be used for sales orders generated through shopping cart activity. You can customize these forms, and any scripts they use, for the web store. For details on this feature, see the help topic Scriptable Cart.

#### Changes to SuiteScript Handling of Header Names

In 2017.1, NetSuite has made changes to the way SuiteScript handles HTTP request headers. In the past, when NetSuite exposed HTTP request data to a script, it provided the HTTP headers in the same case that they were provided by the requesting client, usually a web browser. NetSuite required that scripts use an exact case-sensitive match for each header name. Now, the handling of these names has changed. The details vary depending on the version of SuiteScript and the method being used. These changes bring SuiteScript into alignment with the HTTP specification.

#### SuiteScript 2.0 and SuiteScript 1.0's getAllHeaders() Method

For SuiteScript 2.0, and for SuiteScript 1.0's getAllHeaders() method, header names are now exposed in lower-case form. The system also attempts to add a title case version of each header. For this reason, when you retrieve all headers for a request, typically you will now see two iterations of each header: one in lower-case and one in title case. You can interact with these title-case headers as you would with their lower-case counterparts. However, creation of title-case headers is not guaranteed, particularly for custom headers. Therefore, for best results, write header names in lower-case letters. In particular, avoid using all-caps or unusual capitalization styles.

For example, suppose your script interacts with a custom header called HOSTTYPE. In past releases, your script might have used the following expression:

```
if (context.request.headers['HOSTTYPE'] === "production")
```

In this release, you would change that expression to the following:

```
if (context.request.headers['hosttype'] === "production")
```

#### SuiteScript 1.0's getHeader() Method

In SuiteScript 1.0, there is one exception to the preceding guidance. When you use the getHeader() method, the system reads the header name you provide in a case-insensitive manner. Capital letters do not cause problems. For example, both of the following expressions return the appropriate values:

```
var myValue = request.getHeader('accept-encoding');

var myValue = request.getHeader('AcCePt-EnCoDiNg');
```

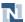

For this reason, scripts that did not previously return data may return values after your account is upgraded to 2017.1.

#### Workflow Action Script Type Extended

In 2016.2, the workflow action script type has been extended for both SuiteScript 1.0 and SuiteScript 2.0. With this change, workflow action scripts can now reference two additional optional parameters:

- type An event type, such as create or edit.
- form The form through which the script interacts with the record. This parameter is available only in the beforeLoad context.

The following SuiteScript 1.0 snippet uses both new parameters. This snippet would add a button to the form if the record were opened in edit mode:

```
function workflowActionScript(id, type, form)
{
   if (type == 'edit') {
      form.addButton('custpage_testBtn','Test','');
   }
}
```

Similarly, in SuiteScript 2.0, the context object that is made available to workflow action scripts now includes the type and form parameters. Additionally, workflowld has also been added as a new parameter in SuiteScript 2.0. Previously, this parameter was available only in SuiteScript 1.0.

#### Enhancement for the Deposit Record

In 2016.2, SuiteScript's handling of the deposit record was enhanced. When you use SuiteScript to create or load a record, you can now control whether the script will respect the filter preferences created by the user on the record's Deposits > Payments subtab. Set the new disablepaymentfilters initialization parameter to false if you want the system to respect these preferences. Set the parameter to true to ignore the preferences.

In SuiteScript 2.0, you can interact with disablepaymentfilters when you use the defaultValues parameter, which is available in record.create(options) and record.load(options). For example, the following SuiteScript 2.0 snippet would ignore the user's preferences.

```
var newRecord = record.create({
    type: record.Type.DEPOSIT,
    defaultValues: {
        disablepaymentfilters: true
    }
})
```

In SuiteScript 1.0, you use the initializeValues parameter, which is part of the nlapiCreateRecord(type, initializeValues) and nlapiLoadRecord(type, id, initializeValues) methods. For example, the following SuiteScript 1.0 snippet would ignore the user's preferences.

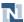

```
var newRecord = nlapiCreateRecord('deposit', {account:'2', disablepaymentfilters: 'true'} );
```

In all cases, if you do not set a value for the disablepaymentfilters parameter, it defaults to false.

# SuiteScript 2.0 – Enhancements to require Object Configuration (Existing Script Impact)

With the 2017.1 release, NetSuite is adding a JSDoc tag used for configuring a require Function. The new tag, @NAmdConfig, holds a path to a JSON file that will instantiate configuration settings prior to loading dependencies.

This change enables you to run multiple client scripts with different configurations. It also can support re-use of a require Object configuration. Note that this change impacts all SuiteScript 2.0 scripts that call require Configuration.

For 2017.1, do the following if you need to configure a require Object.

Add the @NAmdConfig tag and provide a file cabinet path to the configuration file:

```
/**
  * @NAmdConfig /SuiteScripts/configuration.json
  */
```

Use JSON syntax (and not JavaScript syntax) to set the require Object properties. For a list of supported properties, see the help topic require Configuration Parameters.

```
{
    "baseUrl" : "/SuiteBundles"
}
```

Keep in mind that configuration of a require Object is optional. If you must configure a require Object, the @NAmdConfig tag is suited for general use. In limited cases, such as when you need runtime control over configuration options, use the require.config() method.

As of 2017.1, you must update your existing scripts that call require Configuration. Scripts that use runtime calls of require Configuration throw an INVALID\_AMD\_CONFIG\_PATH\_\_1 error when:

- The call doesn't include the context property.
- The call includes the context property but its value is a path that conflicts with other entry point scripts.

To ensure that impacted scripts execute successfully, it is recommended that you do the following:

- Audit the frequency of require Configuration calls in your scripts.
- Add a try-catch block to catch any require Configuration failures. For example:

```
/**
 * @NAmdConfig /SuiteScripts/configuration.json
 */
try {
    require.config({ })
```

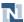

```
}
catch(e){
}
```

- Remove require Configuration calls that can be replaced with an @NAmdConfig tag that points to a JSON file holding the configuration values.
- If necessary, use JSON.stringify(obj) to convert a JavaScript object value (such as the former JS configuration) to a key-value pair string in JSON form.

#### SuiteScript 2.0 – Flat File Streaming Support

The 2017.1 release provides support for flat file streaming:

- SuiteScript 2.0 file Module New Flat File Streaming APIs Support Files over 10MB
- Flat File Streaming API Map/Reduce Integration

## SuiteScript 2.0 file Module – New Flat File Streaming APIs Support Files over 10MB

In previous releases, you could not easily access the contents of a file over 10MB. Large files needed to be split into partitions to save successfully, and stitched back together for loading.

With NetSuite 2017.1, you can use new file streaming APIs to more efficiently process and stream large CSV and plain text files.

You can load and edit each line into memory using File.lines.iterator(). Call File.appendLine(options) to append the lines back together. Note that you cannot iterate on and append lines at the same time. The File.resetStream() method resets the reading and writing streams that may have been opened.

To help you monitor the size of a file, the File.size property now holds a dynamic value. The value is a sum of the saved file size plus any updated or appended lines currently in memory.

For an example demonstrating use of these new APIs, see the following code sample:

```
require(['N/file', 'N/error', 'N/log'],
    function (file, error, log)
{

    // In this sample we will compute the total for the
    // second column value in a csv file.
    //
    // date,amount
    // 10/21/14,200.0
    // 10/21/15,210.2
    // 10/21/16,250.3

// Create the CSV file
    var csvFile = file.create({
        name: 'data.csv',
        contents: 'date,amount\n',
        folder: 39,
```

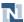

```
fileType: 'CSV'
        });
        csvFile.appendLine({
            value: '10/21/14,200.0'
        csvFile.appendLine({
            value: '10/21/15,210.2'
        });
        csvFile.appendLine({
            value: '10/21/16,250.3'
        var csvFileId = csvFile.save();
      // This variable will store the total.
        var total = 0.0;
      // Load the file and
      // process all the lines
        var invoiceFile = file.load({
            id: csvFileId
        var iterator = invoiceFile.lines.iterator();
      //Skip the first line (CSV header)
        iterator.each(function () {return false;});
        iterator.each(function (line)
         // This function updates the total by
         // adding the amount on each line to it
            var lineValues = line.value.split(',');
            var lineAmount = parseFloat(lineValues[1]);
            if (!lineAmount)
                throw error.create({
                    name: 'INVALID INVOICE FILE',
                    message: 'Invoice file contained non-numeric value for total: ' + lineValue
s[1]
                });
            total += lineAmount;
            return true;
          });
      // By the time you are here, the total variable is
      // set to 660.5
        log.debug({
           title: 'total',
           details; total
         });
    }
```

Although the File.getContents() method continues to support only files under 10MB, the file streaming APIs enforce the 10MB limit only on individual lines of content. You no longer need to partition your files into smaller, separate files to read, write, and append file contents in memory.

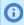

**Note:** Note: File streaming APIs are designed for CSV and plain text files. They are not suitable for binary files or structured, hierarchal data (such as JSON or XML files).

#### Flat File Streaming API - Map/Reduce Integration

As part of file streaming enhancements, the map/reduce script type has been enhanced so that you can stream text or CSV file contents during the map stage. You can point to a file using a file path or file ID. The map/reduce framework can now pass one line per map function invocation.

To pass in a file as input data, when you invoke getInputData(), do one of the following:

Load or create a file. File Object.

```
{
type: 'file',
id : 1234 //file internal id
}
```

 Use an mapReduce.ObjectRef Object. Set the type to 'file' and provide an absolute or virtual bundle path to a file.

```
{
type: 'file',
path: '/InputFiles/invoiceData.csv' //search internal id
}
```

## SuiteScript 2.0 – New Method for Retrieving NetSuite Domain Data

NetSuite 2017.1 includes a new method that you can use to dynamically discover the domain for your NetSuite account.

This logic is important because the URL for your NetSuite account can change over time. For this reason, if you have an integration that accesses NetSuite, your integration must incorporate logic for dynamically discovering the domain. It is also important to dynamically discover domains in scripts that will be bundled and distributed for use in multiple NetSuite accounts.

In previous releases, NetSuite offered The REST roles Service for retrieving domain data. SuiteScript 1.0 scripts must still use The REST roles Service to dynamically generate domain names. However, SuiteScript 2.0 scripts should use the new method, resolveDomain(), which is part of the N/url Module.

The url.resolveDomain() method has one mandatory parameter, hostType, which identifies the type of domain you want to retrieve. You populate this parameter by using the url.HostType enumeration. An optional parameter, accountId, identifies the NetSuite account for which you want to retrieve data. If no account is specified, the system retrieves data for the account that is running the script.

The following table shows sample results that you might get when using each of the available values for the url.HostType enum. Note that, in contrast to The REST roles Service, the url.resolveDomain() method returns only a domain name. It does not return a scheme (such as https://).

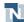

| url.HostType Value | Sample Result                |
|--------------------|------------------------------|
| APPLICATION        | system.na2.netsuite.com      |
| CUSTOMER_CENTER    | system.na2.netsuite.com      |
| FORM               | forms.na2.netsuite.com       |
| RESTLET            | rest.na2.netsuite.com        |
| SUITETALK          | webservices.na2.netsuite.com |

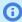

 Note: The sample results in the preceding table show domain names for the NA Northwest data center. Results will vary depending on which data center hosts the account named by the accountld parameter. For a full list of all data center IDs, see the help topic Understanding NetSuite URLs and Data Centers.

The following example shows how to use the url.resolveDomain() method to retrieve the RESTlet domain for the account with ID 012345.

```
* @NApiVersion 2.x
 */
require(['N/url'],
    function(url) {
        var host = url.resolveDomain({
            hostType: url.HostType.RESTLET,
            accountId: '012345'
        });
});
```

The next example shows how you can use the url.resolveDomain() method in conjunction with other logic to create an absolute URL. In this example, no value is given for the accountId parameter. For that reason, the script retrieves the domain for the account where the script executes.

```
/**
* @NApiVersion 2.x
require(['N/url', 'N/record'],
   function(url, record) {
       var scheme = 'https://';
       var host = url.resolveDomain({
            hostType : url.HostType.APPLICATION
       });
       var relativePath = url.resolveRecord({
            recordType: record.Type.SALES ORDER,
            recordId: 6,
            isEditMode: true
       });
```

```
var absolutePath = scheme + host + relativePath;
});
});
```

A related enhancement is the addition of the account ID parameter to the relative URLs returned by some N/url Module methods. For details, see SuiteScript 2.0 - Account ID Parameter Added to Relative URLs.

#### SuiteScript 2.0 - Account ID Parameter Added to Relative URLs

The SuiteScript 2.0 N/url Module includes several methods that return relative URLs. In 2017.1, these methods have been enhanced to include the appropriate NetSuite account ID. This value is identified by the compid parameter.

For example, in 2017.1, the url.resolveRecord(options) method returns a string like the following:

```
/app/common/entity/custjob.nl?id=468&compid=000071
```

The same method in 2016.2 returned a string like the following:

```
/app/common/entity/custjob.nl?id=468
```

In addition to url.resolveRecord(options), this change affects the url.resolveScript(options) and the url.resolveTaskLink(options) methods. Note that, even in 2016.2, the url.resolveScript(options) results already included the compid parameter when you used the method to retrieve an external URL (when the method's returnExternalUrl parameter was set to true). Now, the system also includes the compid parameter when the method's returnExternalUrl parameter is set to false.

This enhancement may benefit you if you use any of these methods to create absolute URLs. For example, you may need to create absolute URLs for distribution to people who may not be logged in to NetSuite. The addition of the <code>compId</code> parameter ensures that such links lead to the correct resources. Prior to this enhancement, if the intended user had access to more than one NetSuite account, it was possible for a request to be routed incorrectly. This enhancement complements the new resolveDomain method, which is described in SuiteScript 2.0 – New Method for Retrieving NetSuite Domain Data.

If you have created extremely specific methods of parsing URLs that do not account for the new parameter, you should review your integrations and make the appropriate changes. Otherwise, this change should not affect your integrations.

# SuiteScript 2.0 – New Methods for Working With Select Options

In 2016.2, SuiteScript 2.0 introduced new methods to work with select and multiselect fields that were created by a front-end Suitelet or beforeLoad user event script. These methods are similar to the following SuiteScript 1.0 APIs:

- nlapiInsertSelectOption(fldnam, value, text, selected)
- nlapilnsertLineItemOption(type, fldnam, value, text, selected)
- nlapiRemoveSelectOption(fldnam, value)
- nlapiRemoveLineItemOption(type, fldnam, value)

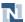

The new methods, Field.insertSelectOption(options) and Field.removeSelectOption(options), are part of the N/currentRecord Module. Because these methods operate at the field level, they can be used with either body fields or sublist fields.

As with the 1.0 APIs, the new methods work only in client scripts, and only on fields whose IDs begin with the prefix **custpage**.

#### 2017.1 SuiteScript Record Exposures

| Record Type                               | Newly Exposed/Update | Notes                                                                                                    |
|-------------------------------------------|----------------------|----------------------------------------------------------------------------------------------------|
| Advanced<br>Intercompany Journal<br>Entry | Newly Exposed        | An advanced intercompany journal entry includes all of the operations of the original journal entries, in addition to new timesaving functions. For more information about this newly introduced record, see Advanced Intercompany Journal Entries. |
| Revenue Recognition<br>Event              | Newly Exposed        | Available when the Advanced Revenue Management feature is enabled.                                                                                                    |

#### 2017.1 SuiteScript Records Browser

The 2017.1 SuiteScript Records Browser is not yet available.

## SuiteTalk (Web Services) Integration

Refer to the following sections for details on all SuiteTalk (Web Services) updates for NetSuite 2017.1:

- Disabling of WSDL 2009.2 and Older Endpoints
- Absolute Session Timeouts for Web Services
- Release Preview Version of 2017.1 WSDL Now Available
- Araxis Merge DIff File for the 2017.1 Endpoint
- 2017.1 SuiteTalk Schema Browser

#### Disabling of WSDL 2009.2 and Older Endpoints

To provide the most reliable, secure integrations with the best performance, NetSuite WSDL versions 2009.2 and older are targeted to be disabled this year.

NetSuite WSDLs are generally supported for up to three years from the date of their first release. After this time, it is recommended that users upgrade to the latest WSDL version.

It is strongly recommended that you upgrade any client applications using 2009.2 and older WSDLs to avoid broken integrations after older endpoints have been disabled.

#### When Will This Change Occur?

The disabling of WSDL 2009.2 and older is targeted to occur on May 1, 2017 for sandbox accounts and on August 1, 2017 for production accounts.

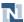

#### What is Changing?

This change will result in access to URLs for WSDL versions 2009.2 and older being disabled. In the web browser, attempts to access URLs for deprecated endpoints will result in a "Page Not Found" message.

The following is an example of a URL for which access will be disabled:

https://webservices.netsuite.com/wsdl/v2009\_2\_0/netsuite.wsdl

Any SOAP operation that uses one of the disabled WSDLs will return a response of "INVALID\_VERSION". This impact will occur for web services integrations, as well as single sign-on (inbound SSO) and SuiteSignOn (outbound SSO) integrations that use web services APIs.

#### **Recommended Actions**

Upgrade your client applications to use the latest generally available WSDL version before the target dates of May 1, 2017 for sandbox and August 1, 2017 for production.

#### Absolute Session Timeouts for Web Services

The Open Web Application Security Project (OWASP) provides the following guideline: All sessions should implement an absolute timeout, regardless of session activity. This timeout defines the maximum amount of time a session can be active. The session is closed and invalidated upon the defined absolute period because the specific session was initially created by the web application. After the session is invalidated, the user must authenticate (log in) again in the web application and establish a new session. The absolute session timeout limits the amount of time possible for a potential attacker to use a hijacked session to impersonate a user.

To enhance the security of your account and to comply with this guideline, NetSuite 2017.1 implements the following changes:

- For web services, the absolute session timeout value will be set to one hour.
- Targeted for April, 2017: for UI sessions, the absolute session timeout value will be set to 24 hours.
   This timeout will also affect those customers who have plug-ins that automatically refresh sessions.

If you use sessions with your web service integrations, you must ensure that your web services calls are able to handle session timeouts.

It is recommended that your integrations use sessionless protocols based on request level credentials, such as User Credentials or Token-based Authentication (TBA). See the help topic Authentication for Web Services for more information about these authentication options.

#### Release Preview Version of 2017.1 WSDL Now Available

A release preview version of SuiteTalk Web Services version 2016.2 is now available.

When your account is upgraded to version 2017.1, the 2017.1 WSDL becomes available in your production account. However, this version is considered a beta released product. During the time that the WSDL is in beta, changes may be made that are backward incompatible. It is recommended that you use the beta version for testing and development purposes only. After the WSDL becomes generally available, you can upgrade your other client applications.

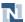

You are able to access the new WSDL during your release preview period. Click here to view the 2017.1 Release Preview (beta) WSDL.

#### Araxis Merge DIff File for the 2017.1 Endpoint

The Araxis Merge Diff file will highlight 2016.2 - 2017.1 schema changes. The diff file is not yet available, but this section provides details about the types of information it will include.

#### About the Araxis Diff File

NetSuite publishes an Araxis Diff File for every new endpoint. Depending on the scope of the release, changes described in the Araxis Diff File may include:

- New record types
- Elements (fields) that have been added, removed, or changed
- New sublists (lists)
- New joins
- New search filters and search return columns
- New platform operations

#### Using the Araxis Diff File

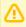

**Important:** The figures in this section are for illustrative purposes **only**. They do not reflect changes related to any specific endpoint.

The SuiteTalk diff file is generated using Araxis Merge. When you click the diff file link (when it is available), a page appears that offers an overview of all schema changes.

The following screenshot shows how this summary page will look. In this example, the rows highlighted in purple indicate that an XSD has been modified. The integers at the center indicate the number of changed lines in the file. To see the exact differences, click the Report link in the column at the right (or click the name of the file, in either column).

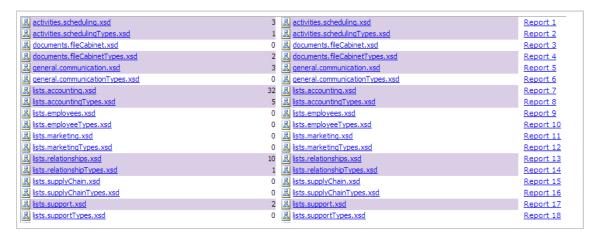

When you click any of these links, the diff file shows a page with two columns. The old version of the file is shown at the left, and the new version at the right. Changed elements are highlighted.

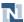

For example, the following screenshot shows an excerpt from the report on platform.commonTypes.xsd. Note the addition of two values to the PermissionCode enumeration: \_accessPaymentAuditLog and \_advancedPDFHTMLTemplates.

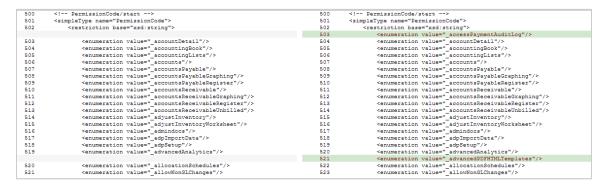

The diff file also shows changes to data types. The following screenshot is a snapshot of transactions.sales.xsd. Note that the chargeType element changed from an enumeration to a RecordRef.

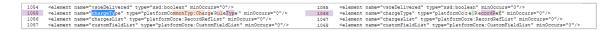

#### 2017.1 SuiteTalk Schema Browser

The 2017.1 SuiteTalk Schema Browser is not yet available.

#### SuiteCloud IDE

SuiteCloud IDE is an Eclipse-based integrated development environment (IDE) that is packaged for NetSuite platform development.

All 2017.1 enhancements to SuiteCloud IDE are designed to support the SuiteCloud Development Framework. For more information, see the release note for SuiteCloud Development Framework (Beta).

## SuiteCloud Development Framework (Beta)

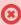

Warning: This release note describes a beta feature. The contents of this feature are preliminary and may be changed or discontinued without prior notice. Any changes may impact the feature's operation with the NetSuite application. Warranties and product service levels shall not apply to the feature or the impact of the feature on other portions of the NetSuite application. We may review and monitor the performance and use of this feature.

SuiteCloud Development Framework (SDF) is a development framework and deployment mechanism. Customers and partners can use SDF to create customization projects for internal use within their organizations or for commercial distribution. For more information, see the help topic SuiteCloud Development Framework Overview (Beta).

With the release of SuiteCloud Development Framework, we have also updated the SuiteCloud Terms of Service in September 2016 to specifically include SuiteCloud Development Framework as one of

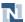

the listed SuiteCloud Technologies and to make other clarifying changes. You can review the complete updated terms at http://www.netsuite.com/termsofservice.

NetSuite 2017.1 includes the following enhancements to SuiteCloud Development Framework features:

- SuiteApp Development Support
- Ability to Import Bundles into Account Customization Projects
- Modification of Attributes for File Cabinet Files and Folders
- Updates to SuiteCloud IDE Context Menus
- Comparison of Custom Objects in Projects with Custom Objects in NetSuite Accounts
- Updating of Multiple Custom Objects with a Single Action

#### SuiteApp Development Support

NetSuite 2016.2 introduced SDF support for account customization projects, which are intended to customize your NetSuite accounts. NetSuite 2017.1 includes support for SuiteApp projects, which are self-contained, standalone projects that enable SuiteCloud Developer Network (SDN) members to develop and deploy SuiteApps to their NetSuite accounts. To develop an SDF SuiteApp, create an SDN account, register a publisher ID, and use SuiteCloud IDE to create and deploy a SuiteApp project. To publish an SDF SuiteApp, use SuiteBundler to bundle and share the SDF SuiteApp.

The following new features support SuiteApp projects:

- Publisher IDs are registered on the SuiteCloud Development Network: Each SuiteApp is registered with a unique publisher ID. These publisher IDs protect your intellectual property. A publisher ID usually consists of a domain, such as com or org, followed by a dot and then a publisher name, such as the name of your company. You can activate or deactivate any publisher ID that you have registered through your SDN account.
- Registered and activated publisher IDs are referenced in SuiteApp projects: You can reference a registered and activated publisher ID when you create a new SuiteApp project in SuiteCloud IDE. Alternatively, you can reference the ID in the project manifest file.
- Each SuiteApp project is represented by an app ID: Each SuiteApp is assigned an app ID. You can locate app IDs in your SuiteApp project by looking at the subfolder names under the FileCabinet/SuiteApps folder. An app ID has the notation <domain>.<company>.<projectid> or <publisherid>.<projectid>. For example, com.netsuite.helloworld or org.mycompany.helloworld are valid app IDs.
- SuiteApp projects can be validated on demand against your NetSuite account: You can validate
   SuiteApp projects against your NetSuite account at any time during the development process
   without deploying the project.
- You can view and uninstall SuiteApps in your NetSuite account: You can view and uninstall any SuiteApps installed in your NetSuite account by going to Customization > SuiteCloud Development > Installed SuiteApp List.

# Ability to Import Bundles into Account Customization Projects

You can now import bundles that you own in your NetSuite account into SDF account customization projects. You can use SuiteCloud IDE to view a list of bundles that can be imported into an account customization project.

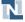

The following types of NetSuite customizations, which may be included in bundles, currently cannot be imported into account customization projects:

- Files that are not located in the FileCabinet/SuiteScripts folder
- Files that are larger than 10MB.
- Hidden files
- Custom record instances
- Locked records
- Records that are not supported by SDF

If you import a bundle that contains unsupported NetSuite customizations, the import log indicates which customizations were excluded from the import.

For more information about records that are supported by SDF, see the help topic Supported Custom NetSuite Objects.

## Modification of Attributes for File Cabinet Files and Folders

When you use SuiteCloud IDE to create a file or folder that is supported by SDF, an attribute XML file is created in a .attributes subfolder. You can modify the following attributes by editing the XML representation of an attribute file:

- <description>: The file or folder description.
- <bundleable>: A T or F value that indicates whether the file or folder can be selected for bundle inclusion. This attribute corresponds to the Available for SuiteBundles box in the NetSuite File Cabinet.
- <isinactive>: A T or F value that indicates whether the file or folder is inactive.
- <isprivate>: A T or F value that indicates whether the folder is private and accessible only to the project owner.
- <hideinbundle>: A T or F value that indicates whether the file or folder is hidden, which prevents anyone who installs the bundle from accessing the file or folder in the target account. This attribute corresponds to the Hide in SuiteBundles box in the NetSuite file cabinet.

For account customization projects, attributes are supported for files and folders under the FileCabinet/SuiteScripts folder. For SuiteApp projects, attributes are supported for files and folders under the FileCabinet/SuiteApps folder.

#### Updates to SuiteCloud IDE Context Menus

Some right-click context menu items in the SuiteCloud IDE have been renamed and reorganized to support new SuiteCloud Development Framework features. The following context menus for SuiteCloud projects have been updated:

- Object editor
- Project folder
- FileCabinet files, folders, and subfolders

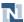

- Objects files and folders
- Other file editor

# Comparison of Custom Objects in Projects with Custom Objects in NetSuite Accounts

A new SuiteCloud IDE context menu option, Compare Custom Object with Account Version, is available when you right-click a custom object in a SuiteCloud project. This option determines whether a custom object type with the same script ID exists in the desired NetSuite account. If the object exists in the account, a new tab opens in the SuiteCloud IDE. This tab shows a side-by-side comparison of the custom object XML in the project and the XML representation of the account object.

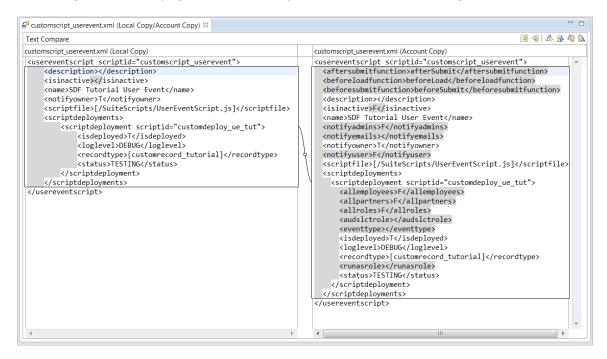

# Updating of Multiple Custom Objects with a Single Action

A new SuiteCloud IDE context menu option, Overwrite Custom Objects with Account Version, is available when you right-click any folder in a SuiteCloud project. This option determines which custom objects in the project share the same script IDs as similar custom objects in the desired NetSuite account. You can then select the custom objects in the project that you want to overwrite.

# SuiteApps (Bundles) Released by NetSuite

NetSuite 2017.1 includes the following enhancements to SuiteApps released by NetSuite:

- Dun & Bradstreet for NetSuite Integration Enhancements
- Dunning Enhancements
- Electronic Payments Enhancements

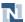

- Grid Order Management Enhancements
- Project Resource Management
- Enhancement to Mexico Compliance
- Software Vertical Contract Renewals Enhancements
- Recurring Billing Enhancements
- Script Queue Monitor in Application Performance Management (APM)
- StickyNotes Enhancements
- Subsidiary Navigator Enhancements
- File Drag and Drop Enhancements
- Fixed Assets Management Enhancements
- Support for Per Nexus Cash Basis Tax Reporting in International Tax Reports
- Accounting Context Support for Tax Audit Files

# Dun & Bradstreet for NetSuite Integration Enhancements

In December 2016, with the release of D&B for Netsuite Integration version 1.00.8, the following features were introduced:

- Data Monitoring for D&B Data Management for NetSuite
- D&B Role Permissions

The following enhancement is available beginning January 27, 2017:

Additional Fields for Updating Entity Details with D&B Values

## Data Monitoring for D&B Data Management for NetSuite

With Data Monitoring, you can track and apply D&B updates to registered D&B reference records in NetSuite. There are two ways to register records for Data Monitoring:

- Manually register existing records in bulk.
- Enable a preference that automatically registers new records created during entity matching.

For more information, see the help topic Using Data Monitoring for D&B Reference Records.

#### **D&B Role Permissions**

In previous versions of the SuiteApp, you have to assign each custom role with D&B permissions. The new version provides D&B Role Permissions records that enable you to assign predefined D&B permissions to multiple custom roles.

D&B Role Permissions records have been set up for each of the D&B roles: D&B Buyer, D&B Sales Rep, D&B Credit Manager, D&B Sales Manager. These predefined records contain the permissions required by D&B roles to accomplish their specific tasks. You can use the D&B Role Permissions records in the following ways:

Update a record to add custom roles that require the same permissions assigned to a D&B role.

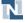

Make a copy of a record if you want to add custom roles and update the default D&B permissions.
 On your copy of the record, you can assign more or remove permissions not required by your custom roles.

For more information about D&B Role Permissions, see the help topic Configuring D&B Role Permissions.

Custom roles that you set up in D&B Role Permissions records must have the standard permissions for accessing lead, prospect, customer, or vendor records. Also, you must give them at least the View access for the following records: D&B Role Permissions, Custom Lists, SuiteScript.

- For more information about permissions for entity records, see the help topic Working with Records.
- For more information about assigning D&B record permissions, see the help topic Assigning D&B Record Permissions to Custom Roles.

For more information about these enhancements, see the help topic Dun & Bradstreet for NetSuite Integration.

## Additional Fields for Updating Entity Details with D&B Values

The following fields are now available for updating entity details in NetSuite with data from D&B:

- Postal Code
- Street Address 2
- Addressee

See the help topic Updating Entity Details with D&B Values.

# **Dunning Enhancements**

The Dunning Letters SuiteApp has new features that provide enhanced control and customization in working with dunning letters:

- The Dunning Letters SuiteApp supports 20 additional languages for automatic matching of templates according to your customers' preferred languages.
- Choosing to attach a statement when creating a dunning template enables new fields. In the fields, you can define a statement date and statement start date.
- Dunning template records can be tracked using System Notes, which logs changes to the fields of a dunning template.
- A new FreeMarker tag for customer dunning enables the Days Overdue field in dunning templates.

# **Electronic Payments Enhancements**

Enhancements to the Electronic Payments SuiteApp 2017.1 include the following features:

- Name Change of Electronic Payments SuiteApps
- Updates to Direct Debit Format Names
- Instant Bank Payment File Creation Enhancements
- New Column Fields for Queue Management

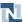

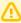

**Important:** The following Electronic Payments features are targeted to be available in NetSuite 2017.1. Prior to the upgrade of your production account, be sure to test the new features in your Release Preview account.

# Name Change of Electronic Payments SuiteApps

NetSuite Electronic Payments is now called Electronic Bank Payments. The Electronic Bank Payments SuiteApp enables you to generate payment files that can be used for local or domestic payments.

NetSuite Electronic Payments for OneWorld is now called Advanced Electronic Bank Payments. The Advanced Electronic Bank Payments SuiteApp enables you to generate payment files that can be used for international, as well as domestic payments. Additional features include:

- Worldwide payment format support
- Multicurrency payment processing
- Automated payment batch creation
- Custom payment file template support
- SuiteCloud Plus support

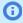

**Note:** Prior to your account upgrade to NetSuite 2017.1, search for the SuiteApp in your Release Preview or Sandbox account using the new names: Electronic Bank Payments or Advanced Electronic Bank Payments.

## **Updates to Direct Debit Format Names**

To distinguish between EFT and direct debit formats that have the same name, the **DD** suffix will be added to the following Direct Debit Formats:

| Country   | Updated Direct Debit Format Names  |  |  |
|-----------|------------------------------------|--|--|
| Australia | ABA DD                             |  |  |
| Germany   | DTAUS DD                           |  |  |
| Singapore | DBS — IDEAL DD<br>UoB — BIB-IBG DD |  |  |
| UK        | BACS DD                            |  |  |

## Instant Bank Payment File Creation Enhancements

Currently, reversals are not available for payment files generated through Instant Bank Payment File Creation. In the new version of Electronic Payments, you will be able to perform a full or partial reversal for processed instant bank payment files. For more information about reversals, see the help topic Reversing Payments.

When processing customer payments through Instant Bank Payment File Creation, the **For Electronic Payment (Direct Debit)** box will be checked automatically for customers that have been set up for Electronic Payment. Likewise, if the user selects other payment methods, the box will be automatically cleared. For more information, see the help topic Electronic Bank Payment Tagging on Payment Transactions.

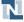

# New Column Fields for Queue Management

In the new version of Electronic Payments, new column fields will be added to the **Queue Management** subtab of the Electronic Payments Preferences page. These fields will be dedicated to SuiteScript 2.0 script deployments. In particular, three new column fields will be introduced for subprocesses that are currently run by the single Payment Creator script (customdeploy\_ep\_payment\_creator\_ss): Transaction Marking (New), Payment Processing (New), Bank File Creation (New). Creating separate scripts for these subprocesses will distribute the processing load more efficiently.

Refer to the following table for the list of new column fields, deployments, and supported features.

| New Column Fields<br>per Process     | Default SuiteScript 2.0<br>Script Deployments | Regular Payment<br>Processing<br>(EFT) | Instant Bank File<br>Generation (EFT and<br>DD) |
|--------------------------------------|-----------------------------------------------|----------------------------------------|-------------------------------------------------|
| Scheduler                            | customdeploy_8858_<br>scheduler_ss            | Υ                                      | Υ                                               |
| Transaction<br>Marking               | customdeploy_8859_<br>transaction_marker      | Y                                      | N                                               |
| Payment<br>Processing                | customdeploy_8858_<br>payment_processor_mr    | Y                                      | N                                               |
| Bank File Creation                   | customdeploy_9997_file_<br>generation_ss      | Y                                      | Υ                                               |
| Rollback                             | customdeploy_8859_ep_<br>rollback_mr          | Y                                      | N                                               |
| Reversal                             | customdeploy_8858_<br>reverse_payments_mr     | Υ                                      | Υ                                               |
| Notification                         | customdeploy_8859_email_<br>notification_mr   | Y                                      | Υ                                               |
| Instant Payment<br>Processing        | customdeploy_9997_<br>payment_to_admin_mr     | N                                      | Υ                                               |
| Remove<br>Unprocessed<br>Transaction | customdeploy_9997_trans_<br>unlinker_mr       | Y                                      | N                                               |

For information about setting up multiple queues, see the help topic Setting Up Multiple Script Queues to Generate Payment File Formats.

# **Grid Order Management Enhancements**

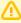

**Important:** Grid Order Management version 5.00.0 is targeted to be available in production accounts in April 2017. You can test the new version of Grid Order Management in Sandbox accounts and Release Preview.

Grid Order Management version 5.00.0 includes the following features and enhancements:

- Grid Matrix View
- Bulk Grid Printing
- Multiselect Available In Field on Grid Templates

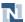

- Grid Order Entry for Estimates
- Wildcard Search for Locations and Templates

### **Grid Matrix View**

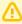

**Important:** This feature is targeted to be available in April 2017 in production accounts with the Grid Order Management SuiteApp. You can test the new version of Grid Order Management in Sandbox accounts and Release Preview.

On parent matrix item records, the **Grid Matrix Information** subtab will be added to display a grid view of the following item quantities or stock levels:

- Quantity on hand
- Quantity available
- quantity on order

Quantities for parent and child items are included in the grid, with the following considerations:

- In OneWorld accounts, you can access items within your subsidiary only.
- If the Multi-Location Inventory feature is enabled, you can sort items by location.

For more information, see the help topic Viewing Matrix Items in Grid Format.

### **Bulk Grid Printing**

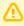

**Important:** This feature is targeted to be available in April 2017 in production accounts with the Grid Order Management SuiteApp. You can test the new version of Grid Order Management in Sandbox accounts and Release Preview.

Bulk Grid Printing enables you to generate PDF files of multiple transactions of the same type. Bulk printing of orders in grid format is available only for transactions that have grid print templates. The generated PDF files are attached to their log records. In the **File Link(s)** column of a log record, click one or more PDF files to view and print.

For more information, see the help topic Bulk Grid Printing.

## Multiselect Available In Field on Grid Templates

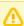

**Important:** This enhancement is targeted to be available in April 2017 in production accounts with the Grid Order Management SuiteApp. You can test the new version of Grid Order Management in Sandbox accounts and Release Preview.

On grid item and matrix templates, the **Available In** field is now a multiselect field. This change enables you to select multiple transaction types where you want the template to be available.

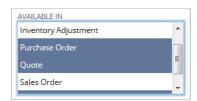

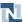

## **Grid Order Entry for Estimates**

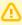

**Important:** This enhancement is targeted to be available in April 2017 in production accounts with the Grid Order Management SuiteApp. You can test the new version of Grid Order Management in Sandbox accounts and Release Preview.

You can use the Grid Order Entry form to enter orders on estimates. To use this feature, create or edit a grid item or matrix template, and select **Quote** in the **Available In** field. If you create grid matrix templates in bulk, the templates will be automatically available in estimates.

For more information, see the help topics Setting Up Grid Templates and Creating Grid Matrix Templates in Bulk.

## Wildcard Search for Locations and Templates

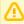

**Important:** This enhancement is targeted to be available in April 2017 in production accounts with the Grid Order Management SuiteApp. You can test the new version of Grid Order Management in Sandbox accounts and Release Preview.

You can use the % wildcard character to search for locations on the **Grid Matrix Information** subtab of parent matrix item records. You can also use the % wildcard character to search for templates on the Grid Order Entry form on transactions. You can use the % wildcard in the following ways:

- str% To retrieve values that begin with str
- %str To retrieve values that end with str
- %str% To retrieve values that contain str

For more information, see the help topic Grid Order Management.

# **Enhancement to Mexico Compliance**

The Mexico Compliance SuiteApp has a new **Payment Method** subtab available on the Bill Payment page. The **Payment Method** subtab has fields where you can choose the payment method and vendor bank record. This feature is helpful in meeting the requirements of your vendors or tax agencies in making payments. For OneWorld accounts, the **Payment Method** subtab is available only if the nexus of the subsidiary is in Mexico.

# Project Resource Management

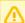

**Important:** This SuiteApp is targeted to be available in February 2017.

The Project Resource Management (PRM) SuiteApp offers visual management of your project task assignments and resource allocations. You can edit existing tasks and allocations, and create new task assignments and allocations directly from the grid.

The grid is organized first by project and then task and resource. It displays the estimated hours and percent complete for each project and task. For each resource, the Project Resource Manager displays the allocated hours and percentage as well as the assigned hours and the number of hours worked. The Hours Allocated, Hours Assigned, and Hours Worked columns roll up to display the totals for each project listed.

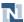

You can choose to display the chart in a daily, weekly, or monthly format by clicking the links at the top of the chart. You can also customize and save a view to filter the grid by start date, resource type, resource, customer, project, and task.

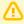

**Important:** The Project Management and Resource Allocations features are required to install and use the Project Resource Management SuiteApp. For more information, see the help topic Enabling Project Features.

This SuiteApp can be installed directly from Setup > Company > Enable Features by clicking Project Resource Management in the Related SuiteApps section under Resource Management.

### Software Vertical Contract Renewals Enhancements

The latest version of the Software Vertical Contract Renewals SuiteApp will include the following features: **Contract Item Uplift** field on the contract item record.

- Contract Item Uplift
- On-Demand Create Contract Items

## **Contract Item Uplift**

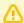

**Important:** This feature is targeted to be available in the first quarter of 2017.

You can enter a percentage uplift for a contract item in the Contract Item Uplift field on the contract item record. When the contract is renewed, the list rate for the contract item on the renewal contract will be increased by the percentage uplift set in this field.

If a value is specified in this field, it overrides the uplift value set in the Contract Uplift field on the contract record or on the **Contract** subtab of the customer record.

For more information, see the help topic Editing a Contract.

### **On-Demand Create Contract Items**

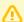

**Important:** This feature is targeted to be available in the second quarter of 2017.

This feature enables you to create contract items on demand by clicking the **Create Contract Items** button on the contract record. This button is available for contracts that satisfy the following conditions:

- Contract is not Inactive.
- Contract status is Pending.
- Contract has no contract items.

When the contract items are successfully created, the contract's status becomes Active.

## Recurring Billing Enhancements

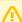

**Important:** These features are targeted to be available in the first quarter of 2017.

Recurring Billing version 17.1 includes the following features:

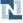

- Pre-Billing
- Execution Date for Suspend and Reactivate Subscription Item Change Orders

Recurring Billing version 17.1 is available in accounts running NetSuite 2017.1.

## **Pre-Billing**

In previous versions, you can generate invoices only for subscriptions that have a next billing date set to the current date or past date.

Recurring Billing version 17.1 supports pre-billing. This feature enables you to generate an advance invoice for the nearest unbilled period by specifying an advance billing date for the subscription.

Advance Billing Date is a hidden field on the subscription record that can be set only by using scripts or mass update.

You can generate advance invoices for subscriptions with an advance billing date that matches the current date. To generate an advance invoice for a single subscription, click the **Run Pre-Billing** button on the subscription record. Pre-billing also supports advance invoice creation for multiple subscriptions by running the SWV\_SB\_SS\_BEScheduler script (manually or through the Script Runner portlet) or using mass update.

To generate advance invoices using the SWV\_SB\_SS\_BEScheduler script, you need to enable the prebilling preference on the Subscription Billing Preferences page. Go to Subscription Billing > Account Setup > Subscription Billing Preferences, and check the **Enable Pre-Billing** box on the **General Billing Defaults** subtab.

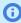

**Note:** The **Enable Pre-Billing** preference is not automatically available in your account after the upgrade to Recurring Billing version 17.1. To show and enable this preference, you need to run the SWV\_SB\_SS\_CreatePreBillingPref script. This script adds and automatically checks the **Enable Pre-Billing** box on the Subscription Billing Preferences page.

# Execution Date for Suspend and Reactivate Subscription Item Change Orders

In Recurring Billing version 17.1, you can specify an execution date for suspension and reactivation change orders. On the Suspend Subscription Item or Reactivate Subscription Item change order window, you can set when you want the change order to be processed by specifying a value in the **Execution Date** field.

In previous versions, suspension and reactivation change orders were processed on the same day as the effective date that you specified on the change order.

# Script Queue Monitor in Application Performance Management (APM)

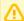

**Important:** This feature is targeted to be available in the first quarter of 2017.

This feature integrates the Script Queue Monitor dashboard to the Application Performance Management (APM) SuiteApp.

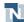

The Script Queue Monitor dashboard in APM provides charts and a list of status details for scheduled script instances running on multiple queues. Account administrators can use the visualizations provided by the Script Queue Monitor to review and manage script queue usage. This information can inform the retargeting of scheduled script deployments to different queues, to maximize the benefit obtained from SuiteCloud Plus.

To use the Script Queue Monitor dashboard in APM, go to Customization > Performance > Script Queue Monitor. The following portlets are available on the Script Queue Monitor dashboard:

- Overview Portlet
- Script Instance Count
- Script Instance Heat Map
- Queue Utilization

# StickyNotes Enhancements

The latest version of the StickyNotes SuiteApp includes the following enhancements:

- Attach files to notes You can now drag and drop any file to attach it to a new note or to a reply note. Supported images can be viewed as a thumbnail, and other files are displayed as an icon that corresponds to the file type. For information on the supported file types, see the help topic Supported File Attachments for StickyNotes.
- Reply to notes through email Note recipients are now notified through email whenever someone replies to a note in which they are tagged. You can reply to the notification email to add a reply note to the record where the note was created. For more information, see the help topic Replying to a Note.
- Search public notes You can now search for specific keywords on all public notes on the account, even if you are not a recipient. If you have access to the global search feature in the StickyNotes board, you can enter keywords in the field provided to search all notes.
- **Export notes to a CSV file** From the StickyNotes board, you can generate a CSV file of all the notes, including replies to notes, that match the criteria you specified. A link to the note attachments is accessible from the CSV file, so you can still view the files you have attached to certain notes.

For more information about these enhancements, see the help topic Creating StickyNotes on Record Pages.

# **Subsidiary Navigator Enhancements**

The latest version of the Subsidiary Navigator SuiteApp includes the following enhancements:

- Availability as a Dashboard SuiteApp You can deploy Subsidiary Navigator as a dashboard SuiteApp to complete the setup process in fewer steps. Dashboard SuiteApps are available only on the home page. On other dashboards, you can still set up Subsidiary Navigator as a custom portlet. For more information, see the help topic Setting Up Subsidiary Navigator.
- Subsidiary information tooltip Point your mouse to any subsidiary in the Subsidiary Navigator
  portlet to display information about the company. The tooltip shows general information about the
  selected subsidiary.
- Change Subsidiary shortcut The Change Subsidiary shortcut at the top of your dashboard lets
  you change your subsidiary, regardless of where the portlet is located on the dashboard. The

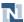

- shortcut makes it convenient to change the subsidiary view if the Subsidiary Navigator portlet is on the bottom of the page.
- Add subsidiary logo You can upload an image to a subsidiary to use as a company. When the
  administrator enables the Show Logo setting, the company logo is shown on the subsidiary node
  and on the tooltip.

For more information about these enhancements, see the help topic Working with Subsidiary Navigator.

# File Drag and Drop Enhancements

The latest version of the File Drag and Drop SuiteApp includes the following enhancements:

- **File attachment notification icon** A star icon on the drop zone now alerts you when the record page contains file attachments. You can click the folder icon on the drop zone to open the files subtab and view the record attachments.
- Enable File Drag and Drop setting This setting, available on the setup page, lets administrators
  enable or disable File Drag and Drop without removing individual configuration settings for
  supported records.
- Support for additional browsers This release includes support for Internet Explorer and Mac Safari browsers in addition to Chrome and Firefox.
- Progress bar for sublist attachments When you drag and drop files to a sublist, a progress bar will now appear on the specific line where you attached the file.

For more information about these enhancements, see the help topic Uploading Files Using File Drag and Drop.

# Fixed Assets Management Enhancements

The latest version of the Fixed Assets Management SuiteApp includes the following enhancements:

- Asset Proposal Sublist Customization
- Map Transaction Fields to Asset Record and Proposal Record
- Transfer Column in the Asset Register Report

## **Asset Proposal Sublist Customization**

You can now add more fields to the asset proposal sublist, so that more information is available to you from the asset proposal page. The additional information will help you properly review the proposal before the assets are created.

A **Customize** button will be available on the Proposed Assets sublist. Clicking Customize opens a new page with a list of available transaction fields and FAM fields that you can add to the proposal sublist. From the Customize Sublist page, you can choose the fields that you want to add or remove from the proposal sublist.

## Map Transaction Fields to Asset Record and Proposal Record

Custom fields in a transaction line can now be mapped to the proposal record and asset record. This field mapping capability eliminates the need to manually update the asset records.

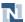

If you have a custom transaction field, you must create a corresponding custom field in the proposal and asset record. Mapping the three fields ensures that the value from the originating transaction are accurately copied to the proposal record and asset record.

## Transfer Column in the Asset Register Report

Previously, the Acquisition column in the asset register report adds all acquisition DHRs for an asset. When an asset is transferred, it will record a negative Acquisition DHR to remove the cost of the asset from the originating subsidiary. Because the acquisition DHRs are within the same period, the value offsets each other. The additional acquisition will then be added to the negative amount. This implementation, however, does not record the correct Current Cost when the asset is transferred.

The introduction of the Transfer column in the asset register report addresses this issue. This column will now be able to display the asset's transfer value in the report.

# Support for Per Nexus Cash Basis Tax Reporting in International Tax Reports

The International Tax Reports SuiteApp adds support for the Tax Reporting Cash Basis accounting preference in NetSuite. VAT return, drilldown, and supplementary tax reports for all countries can now be generated using cash basis tax reporting. For more information, see the help topic Setting Up Cash Basis Reporting.

# Accounting Context Support for Tax Audit Files

In NetSuite version 2017.1, Tax Audit Files adds support for Accounting Context. The Accounting Context will replace the Statutory Chart of Accounts (SCOA) for Tax Audit Files, which will soon be deprecated. Accounting Contexts enables users to define the statutory chart of account names and numbers to include in the tax audit file.

On the Tax Audit File page, the Accounting Context filter will be available if you defined at least one accounting context in the account. In place of the SCOA mapping feature, the generated file uses the information in the selected accounting context to map the account name and numbers.

For more information on Statutory Chart of Accounts and Accounting Contexts, see *Statutory Chart of Accounts* and Setting Up Accounting Contexts.

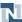